### **Formation au logiciel LATEX Niveau intermédiaire**

### Benjamin Collas<sup>1</sup>

Institut de Mathématiques de Jussieu Université Pierre et Marie Curie - Paris VI

> Formation C.I.E.S 2007-2008

1 email : collas@math.jussieu.fr, web : http://math.jussieu.fr/~collas

**B. Collas (UPMC-Paris 6) Formation au logiciel LATEX Formation C.I.E.S 2007-2008 1 / 66**

# **Plan de la présentation**

#### **Partie 1 - Environnement de rédaction**

#### **1 Présentation de l'environnement**

- **Philosophie WYSIWYG et** compilateur
- **Environnement logiciel**
- Structurer son fichier

#### **2 Structurer un document**

- Géométrie de la page
- [Formater le](#page-1-0) texte
- [En-tête et pie](#page-1-0)d de pa[ge](#page-13-0)
- **[Prog](#page-1-0)rammation**

#### **3 [Bibli](#page-2-0)[og](#page-4-0)raphie**

- **[Un e](#page-4-0)nvironnement Bi[bTeX](#page-21-0)**
- [S](#page-5-0)tyle bibliographique[s et](#page-22-0) [franci](#page-8-0)sation

#### **Partie 2 - Sciences, illustrations et présentations**

#### **4 Textes scientifiques**

- **Mathématiques**
- **n** Informatique
- **Chimie**

#### **5 Le graphisme**

- Notion de flottant
- Graphiques et légendes
- **PStricks**
- **PGF** et TikZ

# **6 PDFLaTeX et présentation**

### **Beamer**

- Les possibilités PDF
- **Première présentation Beamer**
- <span id="page-0-0"></span>**Personnalisation Beamer**

# **Philosophie WYSIWYG et compilateur**

#### **Compilateur LATEX**

À la différence d'un logiciel WYSIWYG, le rédacteur saisit une suite d'instructions qui produiront, après interprétation, le document à imprimer.

#### **Avantages**

- Dissociation du sens et de la présentation
- **Prise en compte de la disposition globale du texte (ligatures, interlignage, taille des symboles** mathématiques).
- **Portabilité de l'information (plateforme et temporelle).**
- **Modularité (package)**

#### **Remarque**

Une alternative qui concilie les avantage de LATEX et l'ergonomie du WYSIWYG est présentée par le projet *LyX*.

Une meilleure solution est peut-être *AucTeX*.

**B. Collas (UPMC-Paris 6) Formation au logiciel LATEX Formation C.I.E.S 2007-2008 4 / 66**

**Présentation de l'environnement Environnement logiciel**

# **Distributions**

#### **Définition**

Une distribution LATEX est composée de :

- un noyau TeX/LaTeX/PDFTeX,
- une sélection de bibliothèques (packages),
- une sélection d'outils (lecteur DVI, *etc.*)

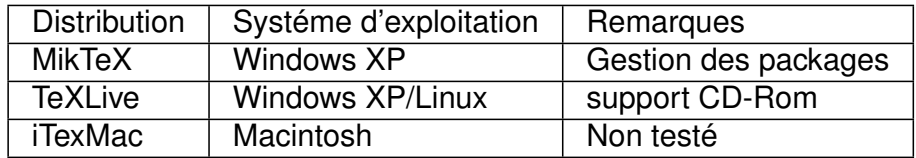

<span id="page-1-0"></span>**FIG.:** Distributions les plus courantes

#### **Remarque**

Selon les systèmes d'exploitation, il faut ajouter les outils de gestion *postscript/PDF* ainsi qu'un logiciel d'aide à la saisie.

## **Quelques éditeurs**

#### **Fonctionnalités**

- Coloration syntaxique
- Dictionnaires (mots clef + langue)
- Complétion automatique
- Interfaçage LaTeX/PDFTeX/BibTeX

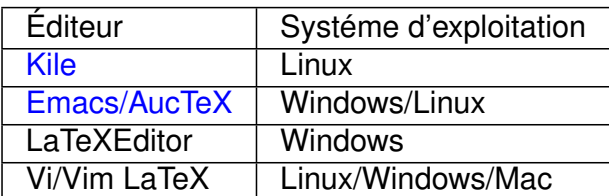

**FIG.: Éditeurs LATEX** 

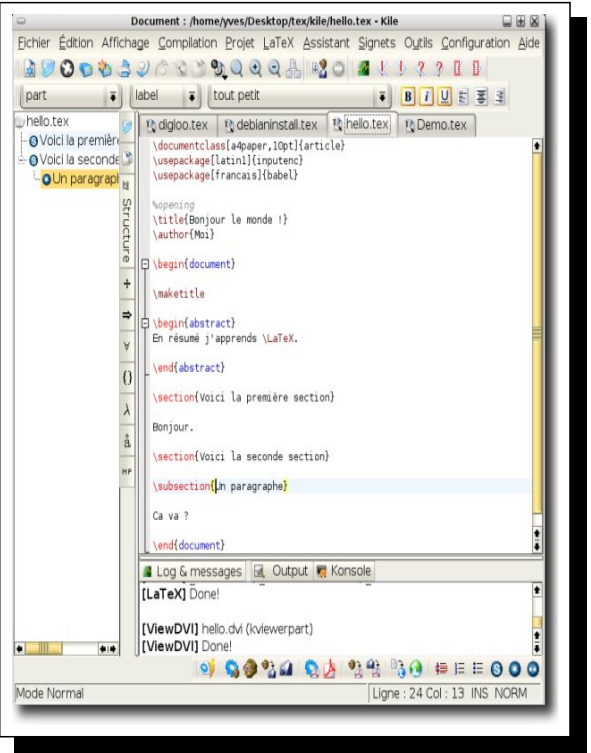

**B. Collas (UPMC-Paris 6) Formation au logiciel LATEX Formation C.I.E.S 2007-2008 6 / 66**

**Présentation de l'environnement Structurer son fichier**

# **Fichier - en-tête standard**

**Préambule - francisation** 

```
1 \documentclass [11 pt, french, two side ] { book }
```

```
|2| \text{V}usepackage [T1] { fontenc }
```

```
3 \times 10 \usepackage [ latin 1] { inputenc }
```
- 4 \usepackage [french] { babel }% ou frenchle
- $5 \mid \text{begin}$
- $6$  Le contenu du document ici.
- $7 \mid \text{end}$  { document }

Les options de classe sont transmises aux autres packages.

- Quelques classes : article, report, letter, book
- Quelques options : 12pt, twocolumn, landscape

<span id="page-2-0"></span>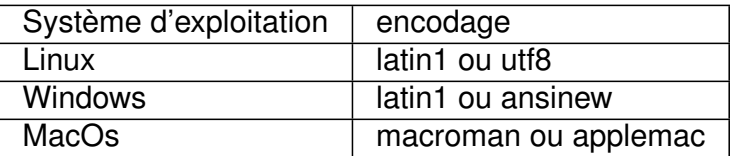

#### **Packages**

Le package *Koma-script* fournit des classes *scrartcl*, *scrbookcl*. Le package *memoir* est adapté à la création de livres.

# **Corps du document**

Découper son document  $_1$  \**includeonly** { partie 1, partie 3}  $|2| \setminus \text{begin}$  { document } <sup>3</sup> \ f r o n t m a t t e r *% cla s se book*  $|4| \in \{$  introduction  $\}$  $5$  \tableofcontents  $6$  \ mainmatter  $|7| \times$ **include** { partie 1}  $|8| \times 1$  **include** { partie 2}  $9 \mid \ldots$  $10 \mid \text{appendix}$ <sup>11</sup> \ **include** { Annexe } Fichier : partie1.tex  $|1| \cdot$  chapter { Partie 1}  $|z| \setminus \text{section}$  {Ma première section } 3 \ subsection { Une sous-section }  $|4|$  I ci commence ma partie 1, blablbla...  $5$ ... ici se termine ma partie 1. <sup>6</sup> *%*−−−−− *commentaire* −−−−  $\setminus$  **if** 0 8 Houla personne ne doit voir ca <sup>9</sup> \ **f i** 10 % / commentaire −−−

**Présentation de l'environnement** Structurer son fichier

#### **Remarques**

 $12$  \backmatter  $13$  \end { document }

- Les *include* respectent la numérotation de la table des matières.
- La commande *include* insert un saut de page, *input* non.

**B. Collas (UPMC-Paris 6) Formation au logiciel LATEX Formation C.I.E.S 2007-2008 8 / 66**

**Présentation de l'environnement Structurer son fichier**

# **Page de garde**

**Traditionnellement** On utilise les commandes *author*, *title*, puis *maketitle*.

```
1\% dans le corps
|2| \setminus \text{title} { Panorama \setminus \text{LaTeX} { } \ \
3 { \ small dans . . . \ tex tsc {C. I .E.S . } } }
4 \author { Benjamin \ textsc { Collas }
5 \ thanks { U n i v e r s i t é
6 Paris \textsc { VI } } }
7 \ date { Mai 2007}
8 \ maketitle
9 % s u i t e du document
```
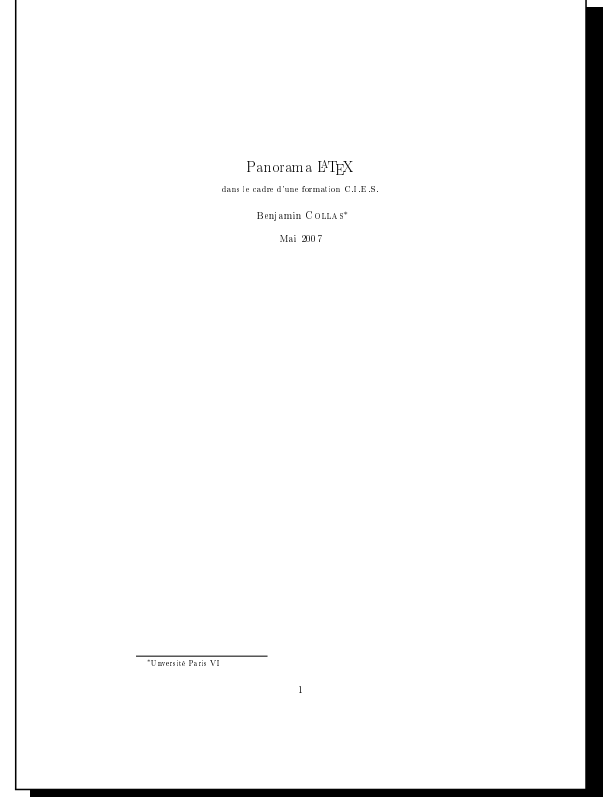

## **Page de garde**

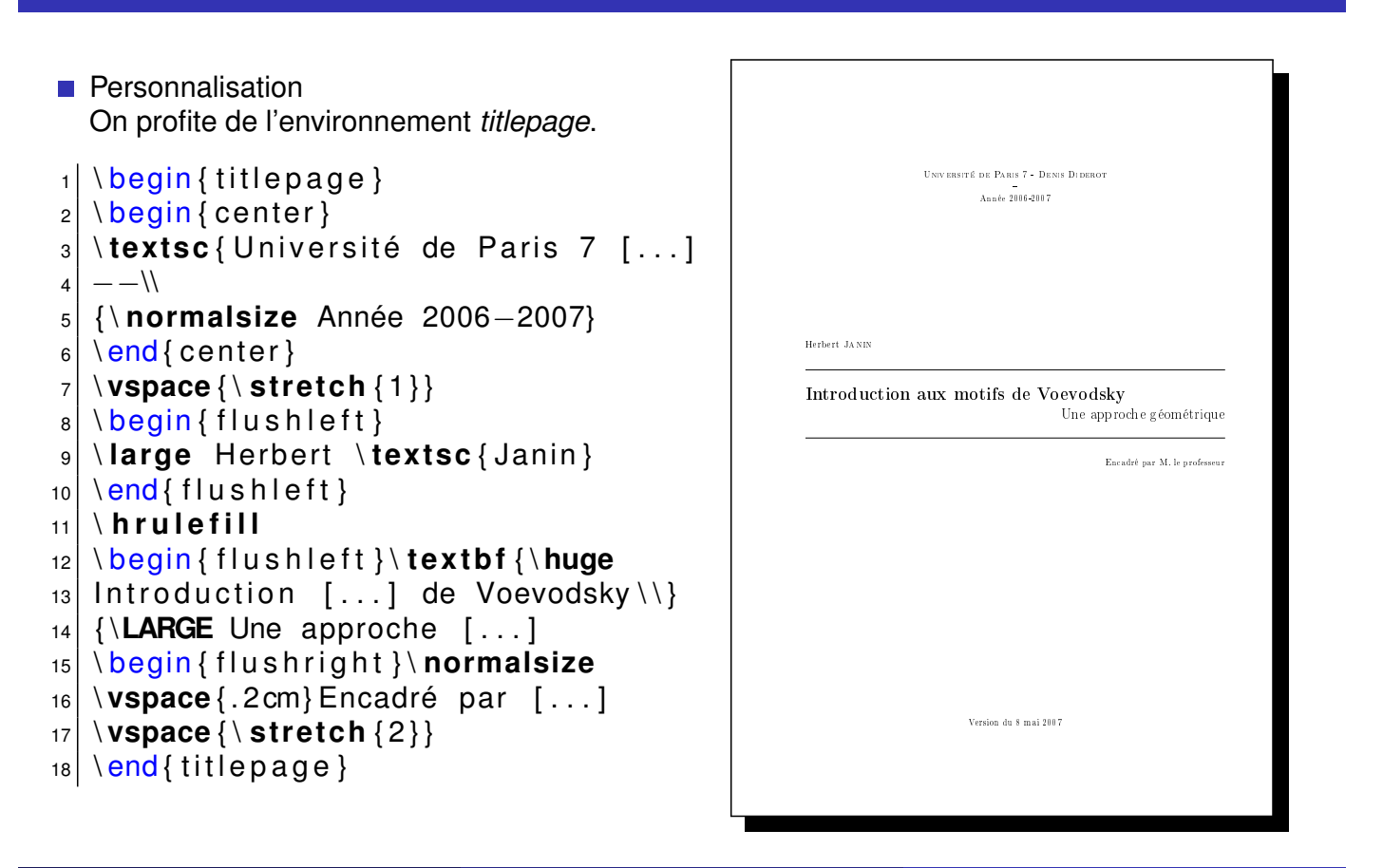

**Présentation de l'environnement** Structurer son fichier

**B. Collas (UPMC-Paris 6) Formation au logiciel LATEX Formation C.I.E.S 2007-2008 9 / 66**

**Structurer un document Géométrie de la page**

# **Gestion des marges**

Par défaut, on modifie les paramètres dans le préambule,

```
1 % préambule
```

```
|2| \setminus \text{setlength} \setminus \text{oddsidemargin} \setminus \text{0cm}_3 \setlength {\textwidth } {16cm}
|4| \setminus \mathsf{setlength} \setminus \{\texttt{textheight}\} {21cm}
5 \mid \setminus \mathsf{setlength} \setminus \mathsf{topmargin} \setminus \{0.5 \text{cm}\}6 \mid \setminus \mathsf{H} \setminus \mathsf{headheight} { 1 cm }
|7| \setlength {\headsep}{1cm}
```

```
8 . . .
```
Il est préférable d'utiliser le package *geometry*,

- <sup>1</sup> \ usepackage [ paper=a4paper ,*%*
- <sup>2</sup> landscape=f a l s e , height rounded ,*%*
- $3$  lines = 22, textheight = 20cm  $\{$  geometry  $\}$
- Adapté au format A4,
- <span id="page-4-0"></span>Gére l'auto-complétion, par exemple paperwidth=left+width+right paperheight=top+height+bottom

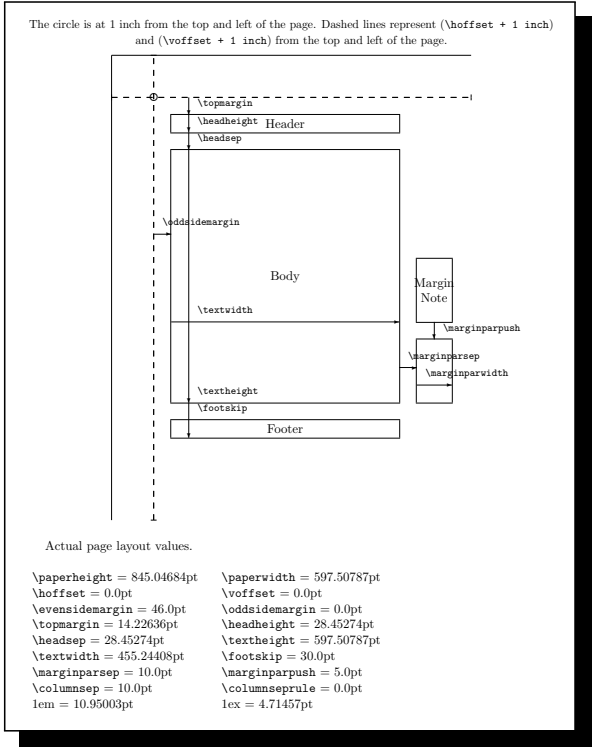

# **Casse et fonts**

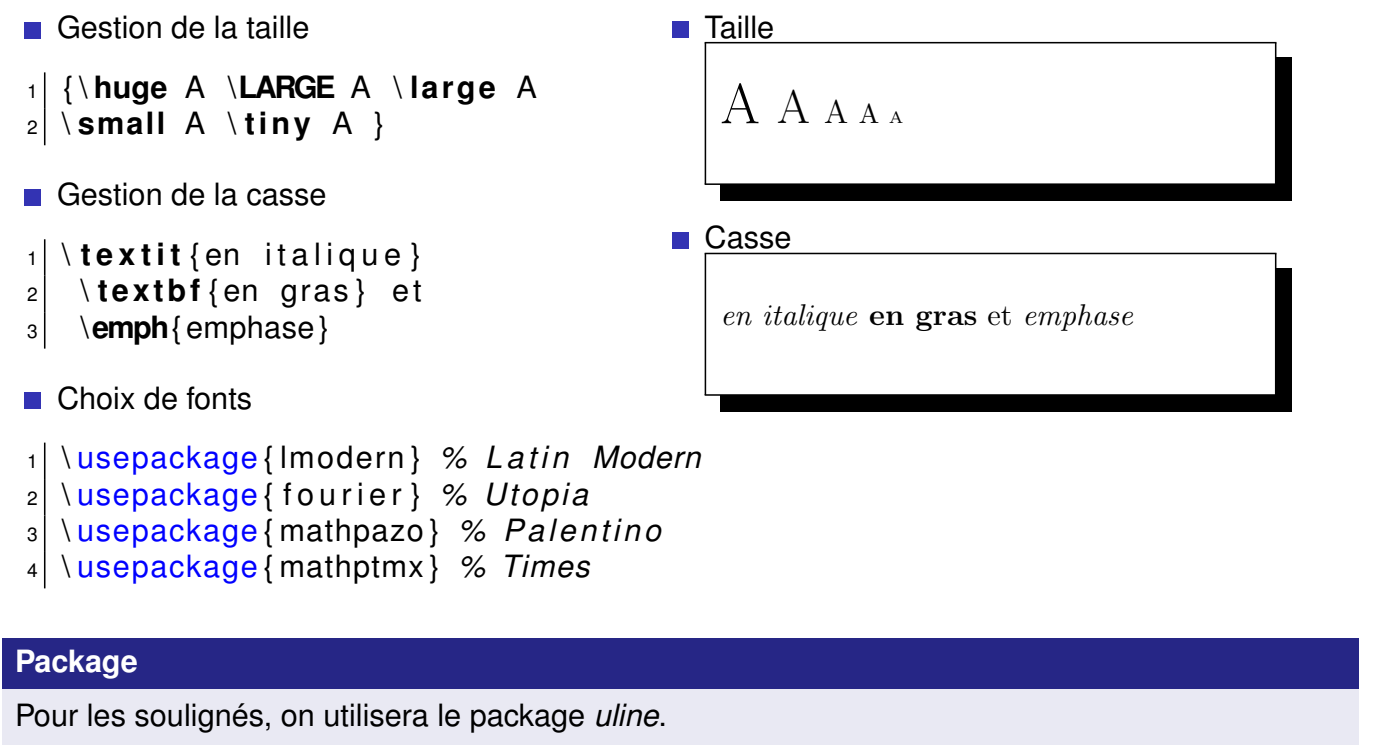

**Structurer un document Formater le texte**

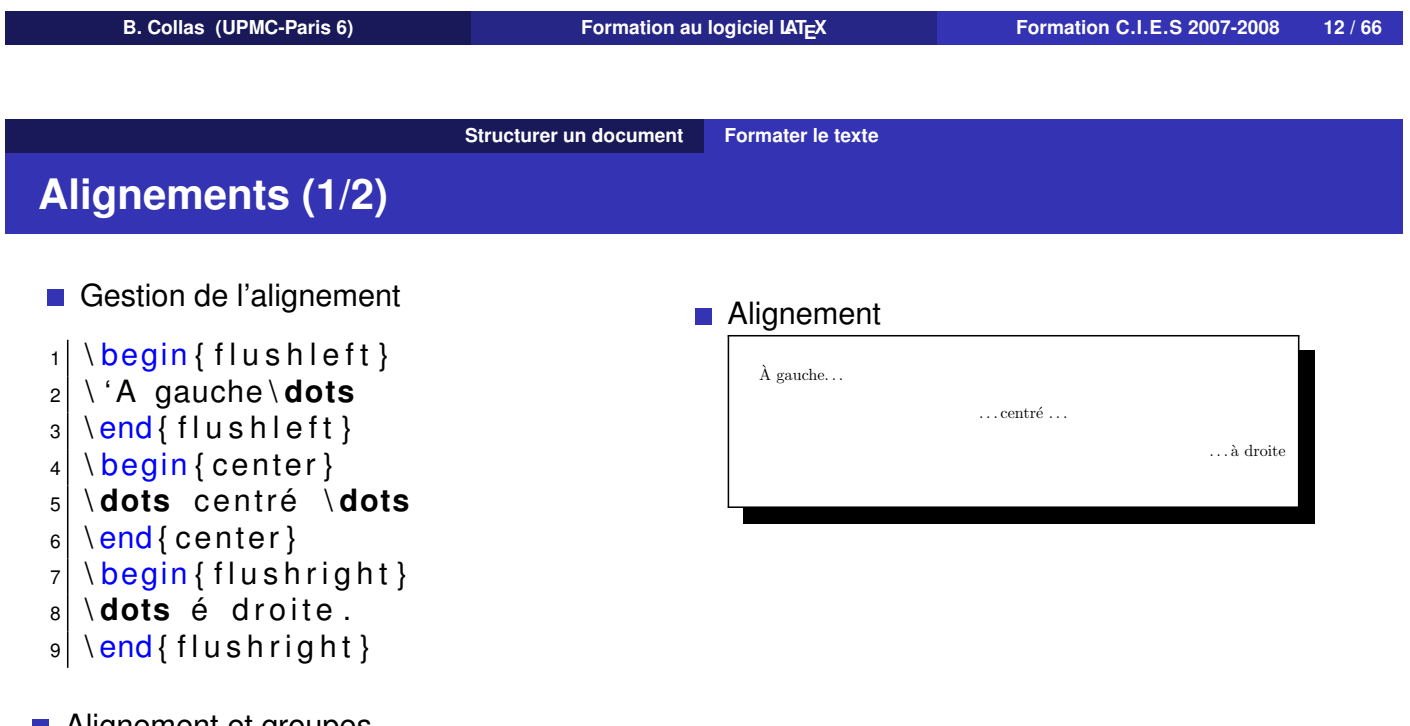

### **Alignement et groupes**

1 On peut aussi utiliser les groupes avec les commandes \raggedleft,\raggedright et \centering. Il faut terminer le groupe par \par pour rendre la mise en page active.

### **Alinea**

<span id="page-5-0"></span>Pour supprimer l'alinea, on peut utiliser les commandes \nodindent (locale) et le \setlength{parindent}{0} (globale).

#### **Structurer un document Formater le texte**

# **Alignements (2/2)**

#### ■ Colonnes

Pour définir localement des colonnes, on utilisera le package *multicols*,

```
_1 \ usepackage { multicol }
2 \ s et l e n gt h { \ columnsep } { . 5 cm } \ s et l e n gt h { \ columnseprule } { . 4 pt }
_3 \begin { multicols } {3}
_4 I ci du b labla...
5 \columnbreak
6
7 Encore du blabla...
|8| \end { multicols }
Minipage
```
L'environnement *minipage* permet des présentations sophistiquées et peut s'utiliser dans les tableaux.

```
_1 \ begin { minipage } [ t ] { 10cm}
2 I ci du b labla...
3 \mid \text{end} { minipage }
```
### **Remarque**

Pour sortir les notes de bas de page d'un minipage, on utilisera les commandes \footnotemark{} et \footnotetext{...}.

```
B. Collas (UPMC-Paris 6) Formation au logiciel LATEX Formation C.I.E.S 2007-2008 14 / 66
                                Structurer un document Formater le texte
Listes (1/2)
```

```
Liste élémentaire
```

```
1 Une liste non numérotée :
2 \mid \text{begin} { itemize }
3 \ item une ent rée
|4| item une seconde entrée [...]5 \mid \text{end} { itemize }
```
**Liste numérotée** 

```
1 On peut ainsi recenser :
|2| \setminus \text{begin} { enumerate }
3 \ item une ent rée
|4| item une seconde entrée [...]5 \mid \text{end} { enumerate }
```
### **Liste élémentaire**

Une liste non numérotée :

- une entrée
- une seconde entrée [...]
- $-$  et encore une entrée

### **Liste numérotée**

On peut ainsi recencer :

- 1. une entrée
- 2. une seconde entrée [...]
- 3. et encore une entrée

## **Listes (2/2)**

#### **Liste numérotée**  $1$  On peut ainsi recenser :  $|2 \rangle \setminus \text{begin} \{$  enumerate } <sup>3</sup> \ **item** une ent rée <sup>4</sup> \ **item** une seconde ent rée [ . . . ]  $5 \mid \text{end}$  { enumerate } Style des compteurs  $|1| \log\theta$  { enumitem }  $|2| \setminus \text{setenumerate}$  [1]{ font =\**bfseries**, <sup>3</sup> l a b e l =\**Roman**∗ . }  $|4|$  \setenumerate  $[2]$  { font =\**itshape**, <sup>5</sup> l a b e l =\**roman**∗ ) } **Liste numérotée** On peut ainsi recencer : 1. une entrée 2. une seconde entrée [...] 3. et encore une entrée **Liste stylisée** I. Une entrée i) Profondeur  $+1$ ii) Encore II. encore une  $i)$  Où suis-je ? ii) Ici. **Remarques** Alternative compteurs \renewcommand{\labelenumi}{\roman{enumi}.}

Le styles sont *roman, Roman, alph, Alph, arabic*.

```
B. Collas (UPMC-Paris 6) Formation au logiciel LATEX Formation C.I.E.S 2007-2008 16 / 66
                              Structurer un document Formater le texte
Les tableaux (1/2)
Un tableau sans filet
_1 \begin{tabular}{lcr}
                                              Un tableau sans filet
```

```
2 Gauche & Milieu & Droite \\
3 Une & nouvelle & ligne \\
|4| \end { t a bular }
```
**Un tableau avec filets** 

```
_1 \begin { tabular } { l | c | r }
2 \times hline \ hline
_3 Gauche & Milieu & Droite \\
```
- $|4|$  Une & nouvelle & ligne \\
- $5 \mid \text{end}$  { tabular }

```
Gauche Milieu Droite
Une nouvelle ligne
```
Un tableau avec filet

```
Gauche Milieu Droite
Une | nouvelle | ligne
```
#### **Remarques**

- Utiliser le paramètre  $p\{3cm\}$  pour une colonne paragraphe.
- Les foonotes se gèrent *via* l'environnement *minipage*.

#### **Structurer un document Formater le texte**

### **Les tableaux (2/2)**

On peut étendre les possibilités des tableaux avec l'extension *array* qui donne accès à de nouveaux types de colonnes,

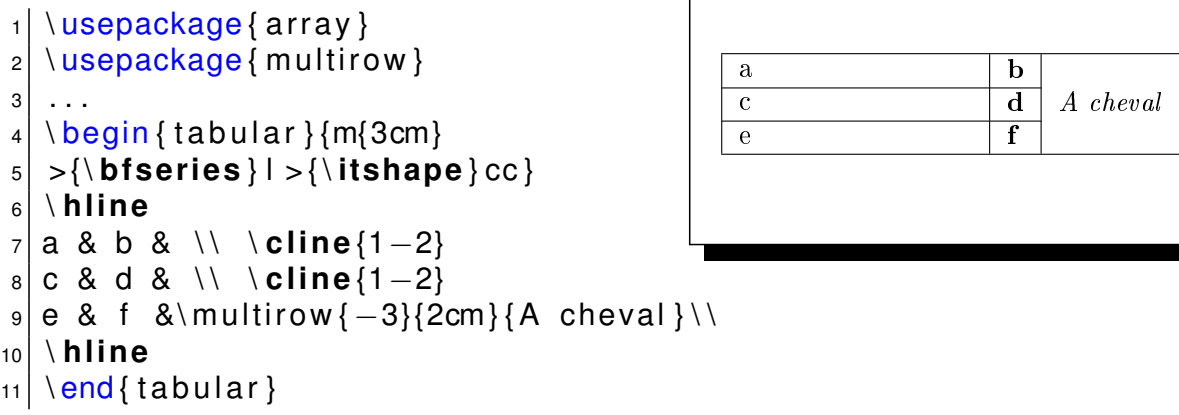

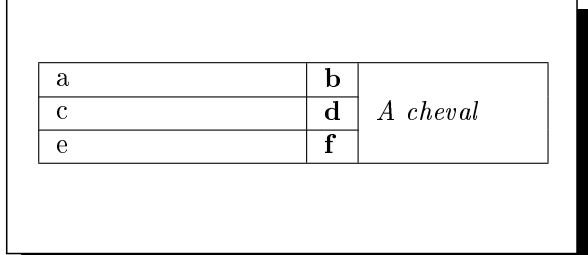

#### **Remarques**

- **La commande** *multirow* existe par défaut.
- Pour les tableaux longs, utilisez le package *longtable*. Le package *Iscape* fournit l'environnement du même nom pour passer une page au format italien,

i. Vérier que la diérentiabilité de f en un point est indépendante des normes équivalentes

- La version étoilée permet de spécifier la largeur du tableau,
- Pour des diagonales, utilisez le package slashbox,

i. Montrer que ψ est continue diérentiable et calculer sa diérentielle.

 $\sum_{i=1}^{n}$  is the complete definition  $\mathbb{Z}^n$ 

(p) .

**B. Collas (UPMC-Paris 6) Formation au logiciel LATEX Formation C.I.E.S 2007-2008 18 / 66**

**Structurer un document En-tête et pied de page**

#### **En-tête et pied de page (1/2)**  $M \rightarrow \infty$

ii. Soot A ∈ GLn(R).

#### **■ En-tête**

```
|1| \log\theta { fancyhdr }
repachage<br>call \pagestyle { fancy }
3 \ lhead {MIME 23 − LM360}\rhead {Année 2006−2007}
4 \renewcommand { \ head rule } { \ vspace{−.3cm } \ rul e { \ tex twid th } { . 4 pt } \ newline
Soit E = Mn(R).
5 \rightarrow rule [.4cm] { \ textwidth } { .4 pt } }
```

```
6 . . .
```
MIME 23 - LM360 Année 2006-2007<br><u>Calculer sa diére en la provincia de la provincia de la provincia de la provincia de la provincia de la provincia</u>

#### ■ Pied de page ii. Par un raisonnement de densité, en déduire que pour A ∈ E, D(det)(A)(H) = T r(det)(A)(H) = T r(det)(A)(H) = T r(det)(A)(H) = T r(det)(A)(H) = T r(det)(A)(H) = T r(det)(A)(H) = T r(det)(A)(H) = T r(det)(A)(H) = T r(det

```
1| \usepackage{lastpage}
a \ r f o o t {\footnotesize\thepage /\ pageref { LastPage } }\ cfoot { }
3 \lfoot {\footnotesize Université \textsc {Pierre} et \textsc {Marie Curie}
4| $\bullet$  \textsc{Benjamin  Collas}  $\bullet$  \textit{Email  :}  {\tt
\mathfrak{s} | collas@math . jussieu . fr }}
\mathbf{a} \renewcommand { \ fo o t r u l e w i d t h } { . 4 pt }
                                           \mathbf{r} , under the \mathbf{r}
```
Diérentiabilité

A 7→ determine the control of the control of the control of the control of the control of the control of the control of the control of the control of the control of the control of the control of the control of the control

Université PIERRE et MARIE CURIE • BENJAMIN COLLAS •  $\emph{Email}$ : collas@math.jussieu.fr 1/2

Soit E espace vectoriel normé. On considère,

<span id="page-8-0"></span>(u, v) 7→ u, v) 7→ u, v) 7→ u, v) 7→ u, v)

# **En-tête et pied de page (2/2)**

#### **■ En-téte**

■ Pied de page Montrer que D(det)(A) : B 7→ det(A)T r(A−1B).  $\mathcal{L}$ iennement de densité, en déduire que pour A ∈ E, D(det)(A)(H) = T r(det)(A)(H) = T r(det)(A)(H) = T r(det)(A)(H) = T r(det)(A)(H) = T r(det)(A)(H) = T r(det)(A)(H) = T r(det)(A)(H) = T r(det)(A)(H) = T r(det)(A)(H

```
1| \usepackage{lastpage}
```

```
2 \ r f o o t { \ footnotesize \ thepage /\ pageref { LastPage } } \ cfoot { }
```

```
<sup>3</sup> \ l foot { \ footnotesize Université \ textsc { Pierre } et \ textsc { Marie Curie }
```

```
4| $\bullet$  \textsc{Benjamin  Collas}  $\bullet$  \textit{Email  :}  {\tt
```

```
5 collas@math.jussieu.fr }}
```

```
_{6} \renewcommand {\footrulewidth } { .4 pt }
                                     \mathbf{u}
```
Université PIERRE et MARIE CURIE • BENJAMIN COLLAS • Email : collas@math.jussieu.fr  $1/2$ 

#### **Remarques**

On distingue page paires/impaires avec les commandes \fancyhead[RO, LE]. On peut aussi mettre des dessins.

On peut définir ses propres styles avec \fancypagestyle{...} et les appliquer avec \thispagestyle{...}

**B. Collas (UPMC-Paris 6) Formation au logiciel LATEX Formation C.I.E.S 2007-2008 20 / 66**

**Structurer un document En-tête et pied de page**

# **Références croisées**

#### **Le principe**

Le document est automatiquement découpé en parties, chapitres, sections, sous-sections, etc. On souhaite alors faire référence à un passage, une page ou une section de manière toute aussi automatique.

Voici comment procéder.

- $\blacksquare$  on définit les labels par la commande \label{sec:MaSection},
- $\blacksquare$  on s'y référe par \ref{sec:MaSection} et \pageref{...},
- attention à respecter la double compilation

### **Quelques packages**

- Le package *varioref* fournit des références en langue naturelle grâce aux commandes \vref et \vpageref
- Il est possible d'obtenir des références cliquables grâce au package *hyperref*.

# **Commandes et environnements**

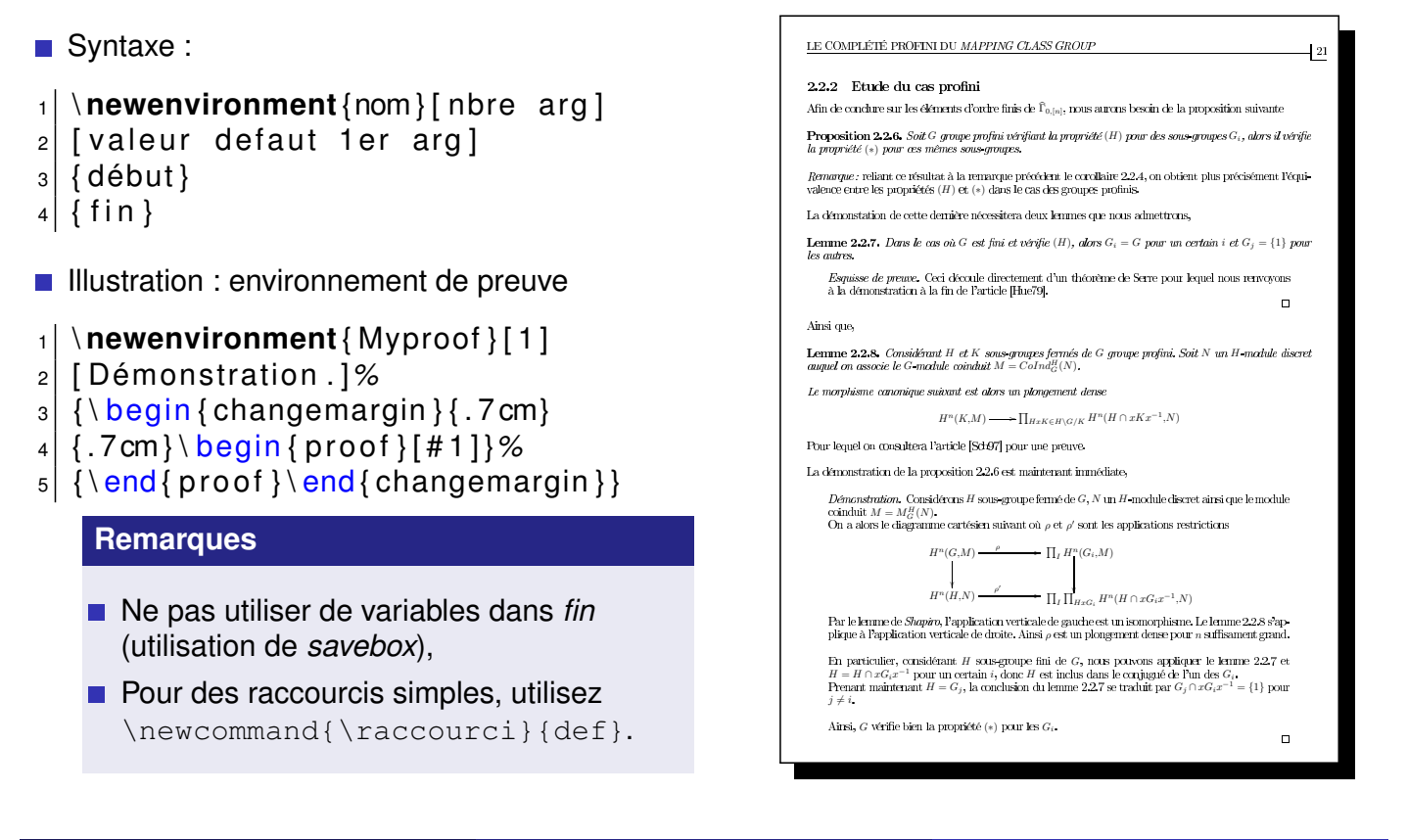

**Structurer un document Programmation**

**B. Collas (UPMC-Paris 6) Formation au logiciel LATEX Formation C.I.E.S 2007-2008 22 / 66**

**Structurer un document Programmation** 

## **Les compteurs**

Pour créer des compteurs en toutes libertés.

- Syntaxe de la commande
- 1 \**newcounter**{nom}% creation d'un compteur 'nom'
- <sup>2</sup> \ **setcounter** {nom } { 5 }*% i n i t i a l i s a t i o n à ' 5 '*
- 3 \ **addtocounter** {nom} { -3}% changement de la variable
- 4 Affichage de \thenom % affichage du contenu

**Illustration : environnement exercice** 

```
1 \ newcounter{ cexo } \ setcounter { cexo } { 1 }
```
- <sup>2</sup> \ **newenvironment**{ exo } [ 1 ]*%*
- 3 {\**textbf** { Exercice \thecexo : }\**textit** {#1}\\}%
- <sup>4</sup> { \ **addtocounter** { cexo } { 1 } \ **vspace** {. 5 0cm } }

### **Remarque**

On peut modifier le style d'un compteur avec  $\arabla$ ,  $\Gamma, \Gamma, \alpha$ ,  $\alpha \alpha \alpha \alpha$ 

#### **Packages**

Le package *cal* permet de faire une arithmétique élémentaire sur les compteurs et les longueurs. Les packages *ifthen* et *multido* offrent des commandes de programmation structurée (test, boucle,. . .).

#### **Bibliographie Un environnement BibTeX**

# **BiBTeX - le fichier .bib**

Le programme *BibTeX* est un programme externe appelé après une première compilation LAT<sub>F</sub>X. Il traite un fichier de données *.aux*. Son exécution est suivie de deux appels à LAT<sub>F</sub>X.

- **Types de documents** article, book, inbook, incollection, masterthesis,...
- $\blacksquare$  Types de champs author, title, editor, journal, volume, year,...

#### **Repéres**

- Séparer les noms d'auteurs par *and*,
- Utiliser { } pour les majuscules,
- Le contenu de la bibliographie se trouve dans le fichier *.bbl*.

Un exemple d'entrée BibTeX

- $_1$  @ article {KRABro,  $|z|$  Author = {Krause, Henning},  $3$  Fjournal = {Topology. An Inter [...]  $\begin{array}{c} 4 \mid$  Issn = {0040-9383},<br>5 Journal = {Topology  $Journal = {Topology}$ ,  $6$  Keywords = {brown representability },  $7$  Number =  $\{4\}$ ,  $|8|$  Pages =  $\{853 - -861\},$  $9$  Title =  ${A \{B\}}$ rown represen [...]  $_{10}$  Volume = {41},
- $_{11}$  Year = {2002}}

#### **Gestion de la base de données**

Le logiciel multiplateforme *JabRef* permet la gestion du catalogue de données bibliographiques. De nombreux sites internet fournissent le code BiBTeX d'ouvrages. Le format *.bib* est un format courant (*e.g.* endnotes).

**B. Collas (UPMC-Paris 6) Formation au logiciel LATEX Formation C.I.E.S 2007-2008 25 / 66**

**Bibliographie Un environnement BibTeX**

# **BiBTeX - fichier LATEX**

Le fichier LATEX comporte les éléments suivants,

- 1 \ **bibliographystyle** { plain -fr }
- 2 \ **nocite** {\*}
- <sup>3</sup> Comme rappelé dans
- 4 \ **cite** [p.05] { clef 1, clef 2 }, ...
- $5 \mid \mathcal{A}$  **addcontentsline** { toc } { chapter }
- $6$  { Bibliographie }
- $7 \mid \mathbf{b}$ **ibliography** { mabib }
- $|8|$  % génère la biblio

#### **Packages**

- **Le package** *natbib* offre une version francisée des styles usuels.
- Le package *bibtopic* permet d'inclure plusieurs fichiers de bibliographie.
- **Le package** *harvard* offre davantage de styles de citation.

#### Bibliographie

- [1] Luchezar AVRAMOV et Stephen HALPERIN : Through the looking glass : a dictionary bet-<br>
in a different later through and local algebra algebra. In algebraic topology and their ween rational homotopy theory and local algebra, algebra. In algebraic topology and their interactions (Stockholm, 1983), volume 1183 de Lecture Notes in Math., pages 1–27. Springer, 1986.
- [2] Spencer BLOCH : Algebraic cycles and higher K-theory.  $Adv.$  in  $Math., 61(3):267-304, 1986.$ [3] Spencer BLOCH : The moving lemma for higher Chow groups. *J. Algebraic Geom.*, 3(3):537– 568, 1994.
- [4] William FULTON : *Introduction to intersection theory in algebraic geometry*, volume 54 de CBMS Regional Conference Series in Mathematical Sciences, Washington, DC, 1984.
- [5] William FULTON : Intersection theory, volume 2 de Ergebnisse der Mathematik und ihrer<br>Grenzgebiete. 3. Folge. A Series of Modern Surveys in Mathematics [Results in Mathematics]<br>and Related Areas. 3rd Series. A Series o Berlin, second édition, 1998.
- [6] P. Gabriel et M. Zisman :Calculus of fractions and homotopy theory. (Kategorii chastnykh i teoriya gomotopij.) Ubersetzung aus dem Englischen von M. M. Postnikov. ¨ Moskau : Verlag "Mir". 295 S. R. 1.50 , 1971.
- $[7]$  Alexandre GROTHENDIECK : Éléments de géométrie algébrique. IV. Étude locale des schémas et des morphismes de schémas IV. Inst. Hautes Études Sci. Publ. Math.,  $(32)$ :361, 1967.
- [8] Robin HARTSHORNE : *Residues and duality*. Lecture notes of a seminar on the work of A. Grothendieck, given at Harvard 1963/64. With an appendix by P. Deligne. Lecture Notes in Mathematics, No. 20. Springer-Verlag, Be
- [9] B. KELLER : Derived categories and their uses. In Handbook of Algebra, volume 1, pages 671–701. Springer, 1996.
- [10] Henning Krause : A Brown representability theorem via coherent functors. Topology, 41(4): 853–861, 2002.
- [11] Henning KRAUSE : Derived categories, resolutions, and brown representability, 2005. [12] Amnon NEEMAN : The Grothendieck duality theorem via Bousfield's techniques and Brown representability. *J. Amer. Math. Soc.*, 9(1):205–236, 1996.

1

#### **Bibliographie Style bibliographiques et francisation**

# **BiBTeX - Natbib et citations**

#### **Natbib**

Le package *natbib* règle la plupart des problèmes de citations tels les redondances auteur-année ou les citations multiples. Des commandes supplémentaires permettent de contrôler la forme des citations.

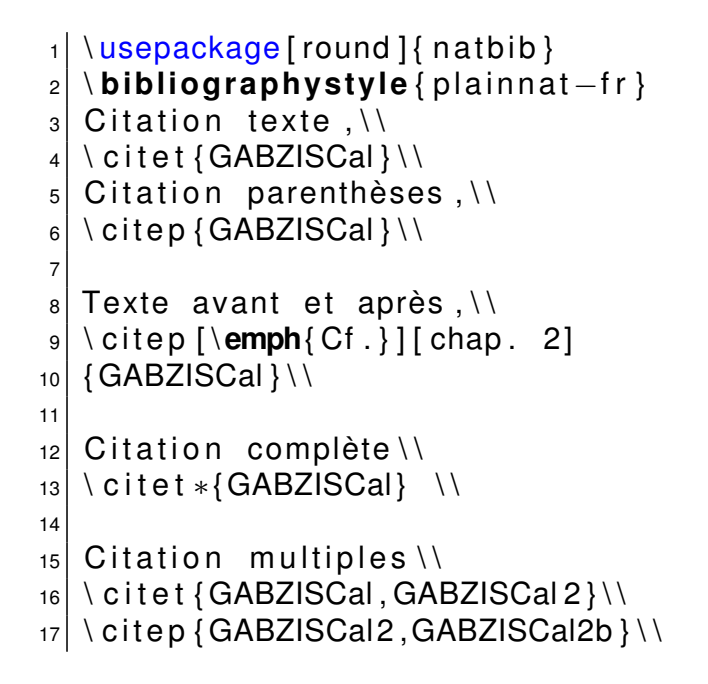

Citation texte : Gabriel et al. (1971) Citation parenthèses, (Gabriel et al., 1971)

Texte avant et après : (Cf. Gabriel et al., 1971, chap. 2)

Citation complète : Gabriel, Zisman, et Albert (1971)

Citation multiples : Gabriel et al.  $(1971)$ ; Gabriel et Zisman (Gabriel et Zisman, 1972a,b)

ا<br>**Reference International Collas**<br>محام المعامد المعامد المعامدة

**Formation au logiciel LATEX Formation C.I.E.S 2007-2008** 27 / 66

Il existe des commandes de citations partielles. Le format est entièrement paramétrable.

## **Partie 2 - Sciences, illustrations et présentations**

#### **4 Textes scientifiques**

- **Mathématiques**
- **n** Informatique
- **■** Chimie

#### **5 Le graphisme**

- Notion de flottant
- [Grap](#page-13-0)hiques et légendes
- **[P](#page-13-0)Stricks**
- **PGF** et TikZ

#### **6 [PDF](#page-19-0)[LaTe](#page-21-0)X et présentation Beamer**

- Les possibilités PDF
- **Première présentation Beamer**
- **[Personnalisatio](#page-26-0)n Beamer**

#### **Textes scientifiques Mathématiques**

# **Mode mathématique**

Les expressions mathématiques sont délimitées par,

- En texte : le symbole  $\frac{1}{2}$ ,
- En mode page : les symboles  $\setminus$ [ et  $\setminus$ ].

### **Remarque**

Les packages de *amsmath* offrent des possibilités avancées en terme de symboles, d'environnements d'équations, et de théorèmes. \usepackage{amsmath,amssymb}.

Pour saisir du texte en mode mathématique, on utilise la commande \text{...}.

### **Exemple de formule**

$$
\zeta(s) = \sum_{n=1}^{\infty} \frac{1}{n^s} = (\prod_{p \in \mathcal{P}} 1 - p^{-s})^{-1}
$$

\[ \zeta(s)=\sum\_{n=1}^{\infty}\frac{1}{n^s}=(\prod\_{p\in \mathcal{P}}...  $\ldots$  1-p^{-s})^{-1} \]

**B. Collas (UPMC-Paris 6) Formation au logiciel LATEX Formation C.I.E.S 2007-2008 30 / 66**

**Textes scientifiques Mathématiques**

# **Alphabets et délimiteurs**

### **Alphabet**

On peut accéder aux ensembles, lettres calligraphiques et gothiques,

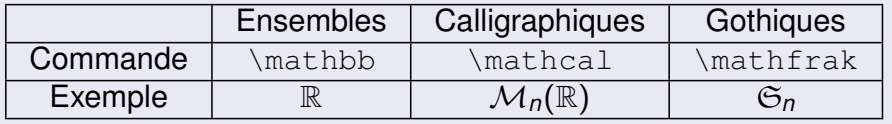

#### **Délimiteurs**

Les commandes *\left et \right ajustent la taille des délimiteurs ainsi que la césure.* 

Exemple : définition de la norme

\newcommand{\norm}[1]{\lVert #1 \rVert}

Exemple : définition du produit scalaire

\newcommand{\scal}[1]{\mathopen < #1 \mathclose >}

### **Remarques**

- On aura intérêt à créer ses propres raccourcis pour les caractères.
- <span id="page-13-0"></span>**On peut aussi ajuster la taille des délimiteurs à la main.**

## **Opérateurs**

#### **Opérateurs**

Les opérateurs sont en droit et s'adaptent à l'environnement. \DeclareMathOperateur{\Arcos}{Arcos} Exemple : limite

> lim *x*→∞ *f* (*x*)

Remarque : la commande \substack permet le retour à la ligne dans les indices d'opérateurs.

**Textes scientifiques Mathématiques**

#### **Attention**

Ne pas confondre les lettres et les opérateurs, comme \Sigma et \sum, ou \Pi et \prod

#### **Packages**

Les physiciens utiliseront à profit le package *esint*, ils y trouveront des symboles et opérateurs utiles, tels intégrales multiples, etc.

Le package *mathtools* gàre l'alignement entre limites.

**Textes scientifiques Mathématiques**

**B. Collas (UPMC-Paris 6) Formation au logiciel LATEX Formation C.I.E.S 2007-2008 32 / 66**

**Environnements**

| Formula | Formula                                                                                                    |                                                                                                    |                                                                                                 |
|---------|----------------------------------------------------------------------------------------------------|----------------------------------------------------------------------------------------------------|-------------------------------------------------------------------------------------------------|
| 1       | \n $\begin{array}{r}\n \text{begin}\n \text{equation}\n \end{array}$ \n                                                                                                    | \n $\begin{array}{r}\n \text{1} & \text{1} & \text{1} & \text{1} \\  \text{2} & \text{2} & \text{3} \\  \text{4} & \text{1} & \text{2}\n \end{array}$ \n            |                                                                                                 |
| 1       | \n $\begin{array}{r}\n \text{1} & \text{1} & \text{2} \\  \text{2} & \text{2}\n \end{array}$ \n                                                                                                    | \n $\begin{array}{r}\n \text{1} & \text{1} & \text{2} \\  \text{2} & \text{2}\n \end{array}$ \n                                                                     | \n $\begin{array}{r}\n \text{1} & \text{2} & \text{2} \\  \text{2} & \text{2}\n \end{array}$ \n |
| 2       | \n $\begin{array}{r}\n \text{1} & \text{2} & \text{2} \\  \text{2} & \text{1} & \text{2} \\  \text{3} & \text{1} & \text{2} \\  \text{4} & \text{1} & \text{3} \\  \text{1} & \text{2} & \text{3} \\  \text{2} & \text{1} & \text{4} & \text{5}\n \end{array}$ \n |                                                                                                    |                                                                                                 |
| 3       | \n $\begin{array}{r}\n \text{1} & \text{2} & \text{2} \\  \text{1} & \text{3} & \text{3} \\  \text{2} & \text{1} & \text{4} & \text{5}\n \end{array}$ \n                                                                                                    | \n $\begin{array}{r}\n \text{1} & \text{1} & \text{1} \\  \text{2} & \text{1} & \text{2} \\  \text{3} & \text{1} & \text{2} \\  \text{4} & \text{1} & \text{2}\n \$ |                                                                                                 |

#### **Remarques**

L'environnement *subequation* du package *amsmath* permet de numéroter (et de référencer) chaque équation en 3.*a*, 3.*b* . . .par exemple.

L'environnement multline gére les équations trop longues.

L'environnement split aligne les suites d'équations.

# **Tableaux et matrices**

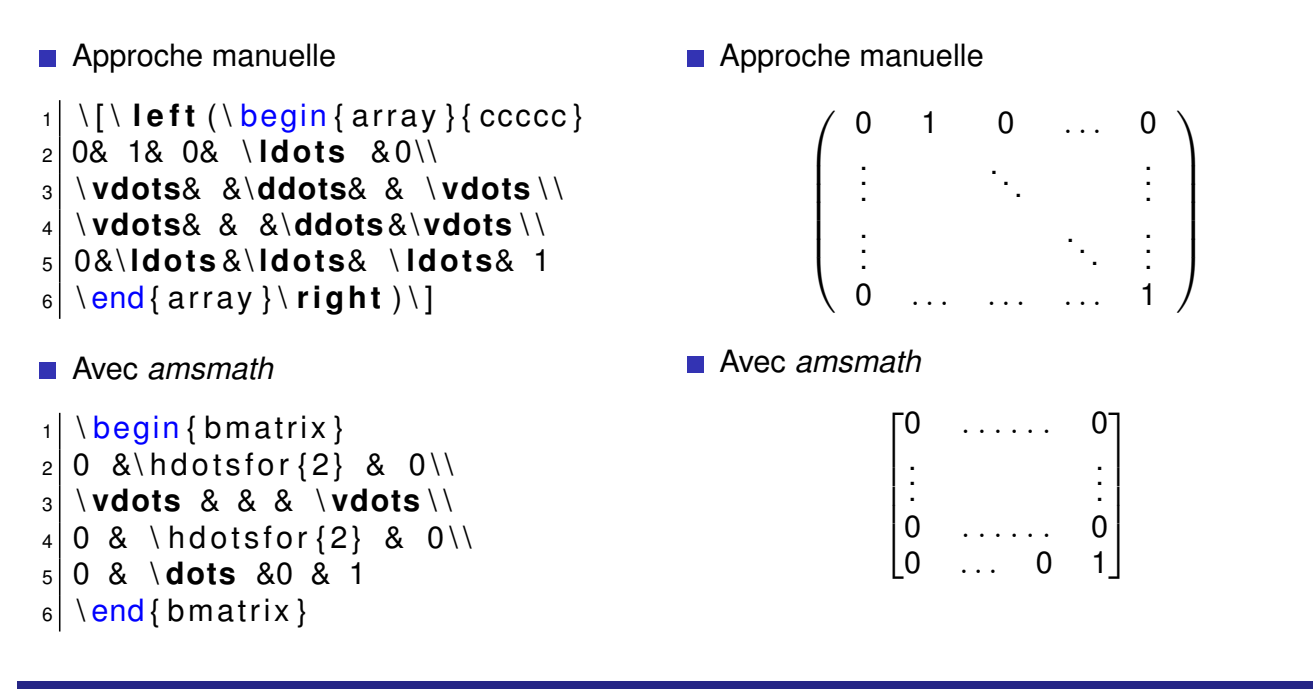

**Textes scientifiques Mathématiques**

#### **Remarques**

En plus de *bmatrix*, il existe *matrix*, *pmatrix*, *vmatrix* selon les délimiteurs.

```
B. Collas (UPMC-Paris 6) Formation au logiciel LATEX Formation C.I.E.S 2007-2008 34 / 66
                                               Textes scientifiques Mathématiques
Numérotation des théorèmes
  _1 \newtheorem{theo}{Théorème}[section]
 |2| \infty \newtheorem { cor } [ theo ] { Corollaire }
 3 \times 3 newtheorem { prop } { Propriété }
 |4| \setminus \text{section} { Faisceaux analytiques [...]}
 5 \mid \beta \mid \text{theq} {theo }Un théoréme \end {theo }
 6 \mid \text{Section} { Faisceaux [...] cohérents }
 7 Le théoréme [...] sa section
 |8| \setminus \text{begin} {theo } [GAGA]
  |9| Soit \mathcal{F}_{\$} un faisceau [...]
 _{10} \end { theo }
 11 Ce cor. [...] la section et le théo.
 12 \mid \text{begin} \{text{cor}} \end{text{C} Chow
 13 Toute sous–variété analytique [...]
 14 \end { cor }
 15 Cette propriété ne l'est pas,
 16 \mid \text{begin}17 Le $ i$–éme groupe de [...]
 18 \mid \text{end} { prop }
                                                                             1 Une section
                                                                             Le théorème suivant est numéroté selon la section
                                                                             Théorème 1.1 Un théorème important
                                                                             2 Faisceaux analytiques et algébriques cohérents
                                                                             Le théorème suivant est numéroté selon sa section
                                                                             Théorème 2.1 (GAGA) Soit F un faisceau analytique cohérent sur une
                                                                              variété projective X_{hol}. Il n'existe qu'un unique faisceau algébrique cohérent<br>\mathcal{F}_{alg} sur X_{alg} tel que \mathcal{F} = (\mathcal{F}_{alg})_{hol}.
                                                                             De plus, les morphismes naturels suivants sont des isomorphismes,
                                                                                             H^i(X_{ala}, \mathcal{F}_{ala}) \to H^i(X_{hol}, \mathcal{F}).Ce corollaire du théorème est numéroté selon la section et le théorème
                                                                             Corollaire 2.2 (Chow) Toute sous-variété analytique projective est algébrique.
                                                                             Cette propriété ne l'est pas,
                                                                             Propriété 1 Le i-ème groupe de cohomologie d'un faisceau algébrique sur
                                                                                 us pace projectif de dimension n est nul dès que i > n.
```
#### **Remarque**

Le package *AMSmath* fournit d'autres environnements pour styliser les théorèmes.

#### **Textes scientifiques Mathématiques**

# **Algébre : diagrammes**

La bibliothéque *XY-pic* trace des diagrammes commutatifs, suites exactes, *etc*.

#### Diagramme commutatif

```
1 \mid \text{l} usepackage [ all ] { xy }
2 %Corps
3 \mid \{ \} \times y matrix {
4 A\ a r [ r ] \ ar@{ - > > }[d]&B\ a r [ r ] \ ar@ { ^ { ( } - > }<br>5 | d]&C\ a r [ r ] \ a r [d]&D\ ar@ { ^ { ( } - > }[d ] \ \
         [d]&C\ ar [r]\ ar [d]&D\ ar@ {^{() ->}[d] \ \
_6 A' \ ar [ r ]&B' \ ar [ r ]&C' \ ar [ r ]&D' } \ ]
```
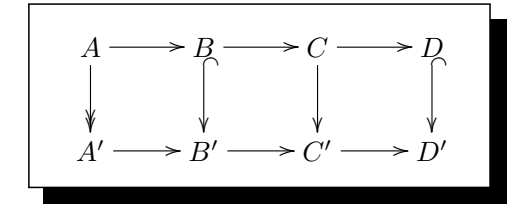

Autre exemple (code : Aaron Lauda)

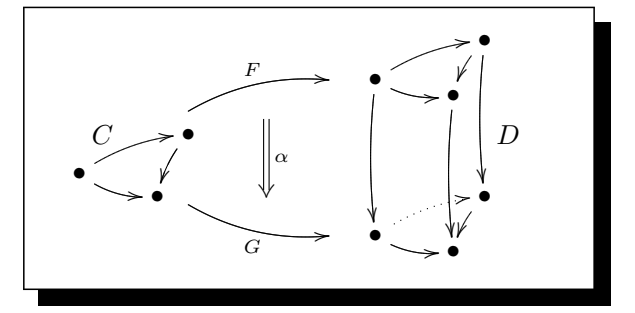

**FIG.:** Transformation naturelle

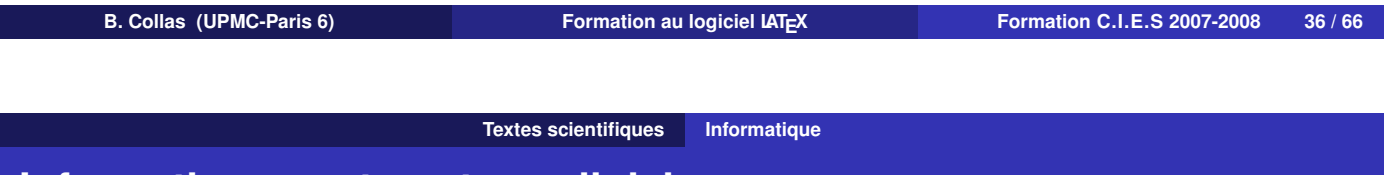

## **Informatique : automates cellulaires**

La bibliothéque *XY-pic* permet aussi de réaliser des automates cellulaires.

```
1 \mid \{ \} entry modifiers = {++[0] [F-]}
|2| \setminus \mathsf{SelectTips}\ {cm } { }
3 \ xymatrix @-1pc {
4 \times \text{txt} \star \text{start} \ ar [ r ]
5 \& 0 \arccos(r, u)[]<sup>^</sup>b \ar[r]_a
\sigma 8 1 \ar[r]^b \ar@ (r,d)[]_a
7 \times 2 \ar{r}s \mid \ar \text{ 'dr\_l [l]} ' \text{ur [l]} _a [l]9 \mid 8*++[0 ] [ F = ] { 3 }
10 \ ar ' ur^ l [ l l l ] '^ dr [ l l l ]^b [ l l l ]
\frac{1}{11} \ar 'dr_l[ l l ] '_ur[ l l ] [ l l ] } \]
```
<span id="page-16-0"></span>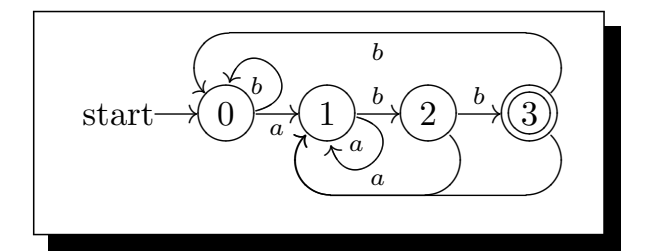

### **Remarque**

1 Consulter le fichier d'aide pour une foultitude d'autres exemples (noeuds, tresses, polyédres,. . .).

#### **Textes scientifiques Informatique**

## **Informatique : codes sources**

Le package *listings* permet la présentation de codes sources.

#### **Fonctionnalités**

- reconnaissance des mots clefs par langage (*C/C++, Turbo Pascal, Java, Mathematica, T<sub>F</sub>X/ LATEX, etc.*),
- numérotation automatique des lignes,
- fioritures d'encadrement (ombres, arrondis, *etc.*)

**D**éclaration

```
|1| \usepackage { listings }
2 . . .
3 \mid \text{list set} { language = [LaTeX ] TeX, numbers= left, numberstyle = \tiny,
|4| stepnumber=1, numbersep=5pt, frame=1}
```
**Utilisation** 

On utilise l'environnement lstlisting ou la commande lstinline.

#### **Remarques**

Cette bibliothèque est utilisée dans cette présentation. On peut inclure des fichiers externes.

**B. Collas (UPMC-Paris 6) Formation au logiciel LATEX Formation C.I.E.S 2007-2008 38 / 66**

```
Textes scientifiques Chimie
```
## **PPCHTeX**

■ Le package *PPCHTeX* permet d'écrire formules et réactions chimiques,

```
1 \usepackage{m–pictex,m–ch–en}<br>2 \setupchemical[size=big.scale
  \setminus setup chemical [ size=big, scale=big ]
3 \times startchemical [height=4500, bottom=1500]
|4| \chemical [ SIX , ROT4 , B, C, R12 , RBN]
5 \mid \chemical [PB:RZ1,ONE, Z0, SB5, MOV5, Z04, CZ6, SB4, DB6, PE]
\begin{bmatrix} 6 \end{bmatrix} [O,C,H, 3C,O]
7 \ chemical [PB:RZ2 ,ONE, Z0 ,CZ6 ,SB1 ,DB6 ,MOV1 ,Z0 ,SB2 ,DIR2 ,Z0 ,SB1 ,MOV1 ,%
8 3OFF1, Z0, 5OFF1, SB1, MOV1, Z07, SB17, MOV1, Z02, CZ8, SB2, DB8, PE]
|9| [C,O,O,NH, (CH 2) 4,CH,NH 2,C,OH,O]
10 \bottext{\textit{acétylsalicylate de lysine}}
11 stopchemical
                                    \OmegaNH<sub>2</sub>\overline{C} = 0\text{NH} - (\text{CH}_2)_1-cH - C
```

```
acétylsalicylate de lysine
```
# **PPCHTeX**

#### ■ Le package *PPCHTeX* permet d'écrire formules et réactions chimiques,

 $1 \mid \text{chemical}$  [ONE, DB1, Z01, SB3, MOV3, Z015, BB15, SB3, MOV3, Z015, BB15, SB3,

<sup>2</sup> MOV3 ,Z015 ,BB15 ,SB3 ,MOV3 ,Z0135 ,BB15 ,SB3]

 $3$  [HC,O,C,OH,H,C,H,HO,C,OH,H,C,OH,CH\_2OH,H]

- 4 \bottext { \textit { Représentation de Cram } }
- 5
- 6 \ chemical [ SIX , B123 , B56 , ER5 , RB1 , RD236 , R4 , RZ123456, Z123456]
- <sup>7</sup> [OH,OH,OH,OH,O,OH, \ TL {3 } { } , \ R { \ **hphantom**{ 2 2 } 4 } { } , \ T { 5 } { } , \ T { 6 } { } ,
- 8 \BR{1}{}, \B{2}{}]\bottext {\textit {Représentation du D-glucose}}

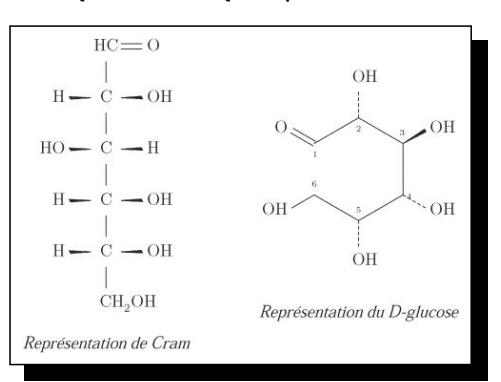

#### **Remarque**

Le logiciel *EasyChem* permet de dessiner des molécules sous linux et mac.

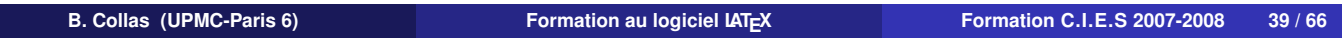

### **Le graphisme**

## **Principe**

Deux méthodes pour inclure des graphiques,

- Externe (eps, pdf, png,  $ipg,...$ ) Un fichier est généré par un logiciel spécialisé (*Mathematica, GNUPlot, Xfig, Adobe Illustrator, InkScape ou JaSTeX*),
- $\blacksquare$  Interne (pstricks, pgf)
	- Le code est dans le source LATEX et le graphique est généré à chaque compilation.

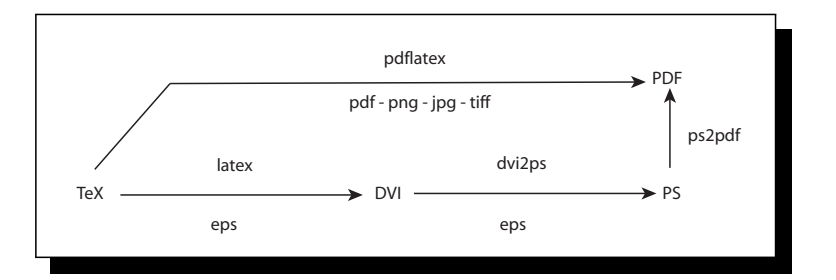

#### **Á garder à l'esprit**

- **Préserver la portabilité du document.**
- Obtenir une bonne qualité typographique (légendes)
- S'affranchir des contraintes techniques

# **Package graphicx**

- Le package *graphicx* Il permet l'inclusion de fichier graphiques externes,
- $_1$  \ usepackage { g r a p h i c x }
- 2 % dans le corps
- $3 \times 10^{-3}$  \includegraphics [width=5cm, clip=true, bb=66 47 530 70]

**Le graphisme**

4 { nomFichier }

Il est possible de pivoter l'image avec l'option angle=90.

**Modification du préambule** Afin de transmettre des valeurs globales

```
_1 \ g r a p h i c s p a th { { images / } { eps / } }
|2| \setminus \text{setkeys} { Gin } { width =\linewidth }
```
### **Remarque**

- Utiliser des outils de conversion tels *ps2pdf* ou *ImageMagick*.
- Après avoir dédoublé les graphiques, ne pas préciser l'extension et laisser faire LATEX.

```
B. Collas (UPMC-Paris 6) Formation au logiciel LATEX Formation C.I.E.S 2007-2008 42 / 66
                                Le graphisme Notion de flottant
```
# **Gestion des flottants**

### **Les flottants**

Ce sont des objets hors-texte qui s'insèrent dans le document (tableau, schéma, image,...) et dont la taille pose problème pour la mise en page verticale. On peut gérer leur position (*figure*), leur donner un nom (*caption*) et y faire référence (*label*).

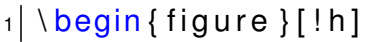

- $|2|$  \includegraphics [width=1.8cm]
- $3$  {image . eps }
- $|4| \setminus$ **caption** { Belle image }
- <sup>5</sup> \ **l ab el** { f i g : belleImage }
- $6 \mid \text{end}$  { figure }

#### Image avec caption centrée :

<span id="page-19-0"></span>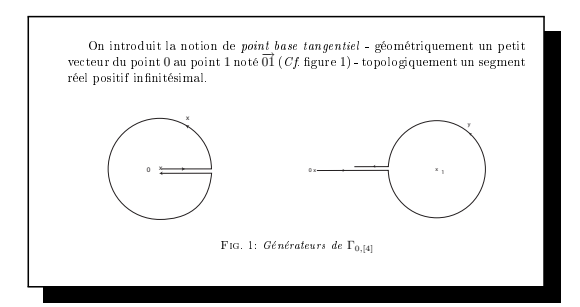

#### **Positionnement**

L'option !h (resp. t, b et p) de figure place la figure dans le document «là» où la commande est insérée (resp. en haut de page, en bas de page, et sur une page séparée). La commande \cleardoublepage provoque le placement immédiat des figures retenues. On peut la conjuguer avec \afterpage{}.

### **Floatrow**

#### **Floatrow**

Le package *floatrow* permet de gérer emplacement, style des captions et des figures.

 $1 \times$  usepackage { floatrow }  $2 \times 1$  loatsetup [figure] {  $_3$  margins=centering, font=small }  $|4| \ \text{begin}$  { figure }  $5 \backslash begin$  { floatrow } [2]  $6 \mid \{ \text{figbox} \}$  $|7|$  { \ **caption** {  $$2(x^2 + y^2)^e$  ^ [...] \$  $|8|$  { \ includegraphics  $\lvert \mathbf{g} \rvert$  [ width = .6 \ **linewidth** ] { g r 5 . jpg } }  $10 \times 10$ 11  $\{ \ \ \c{caption{\$ \} \} \}$  $12$  { \ includegraphics  $13$  [ width =  $.6 \$  **linewidth**  $\{$  gr 6. jpg  $\}$  }  $14 \ \text{$ } \end { floatrow } \end { figure }

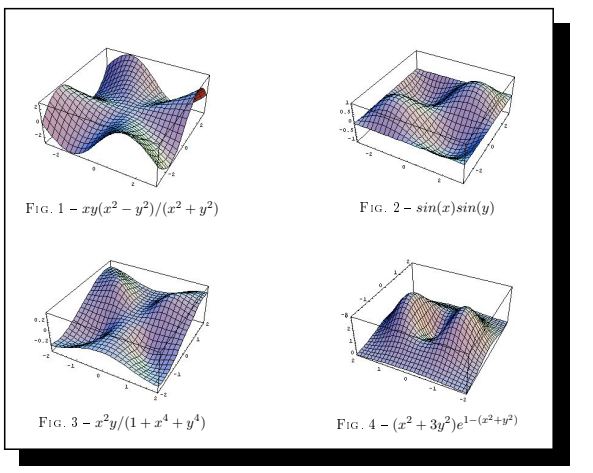

) Fig. 6 sin(πx)/(1 + y

<sup>2</sup>)

(−x <sup>2</sup>−<sup>y</sup> 2

#### **Remarque**

On peut définir de nouveaux flottants (matrices, code informatique), ainsi que leur style avec la commande *newfloat* du package *float*.

**Le graphisme** 

```
B. Collas (UPMC-Paris 6) Formation au logiciel LATEX Formation C.I.E.S 2007-2008 44 / 66
                                                                   Formation C.I.E.S 2007-2008
```
### **Subfigures**

#### **Subfigures**

Le package *subfig* donne accès à des sous-captions (ainsi qu'aux sous-labels).

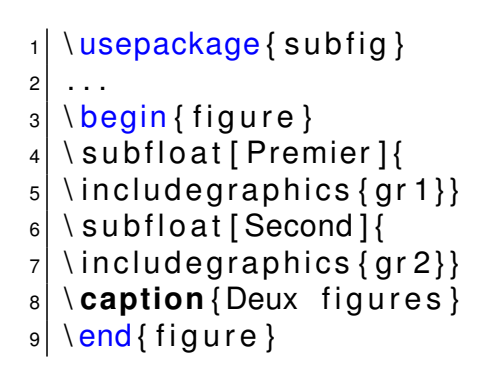

**Subfigure** 

r de nottant

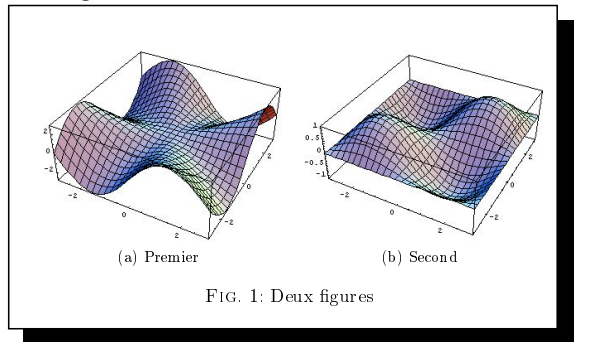

#### **Remarque**

Le package *rotating* fournit la commande *sidewaysfigure* pour présenter les figures au format italien.

## **Images et textes**

 $\blacksquare$  Image dans le texte

Le package *picins* est le plus souple pour placer des images en texte. Image en-texte Image en-texte,

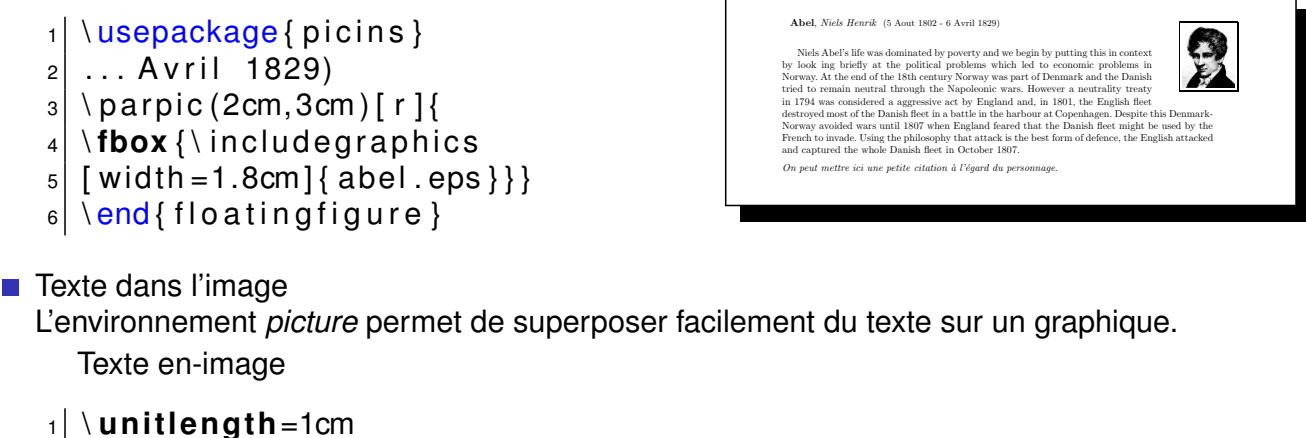

**Le graphisme Notion de flottant**

```
|2| \begin{bmatrix} \text{positive} \end{bmatrix}_3 \ put (2, 1) { Légende }
|4| \end { picture }
5 \times 1 includegraphics \{ \ldots \}
```
**B. Collas (UPMC-Paris 6) Formation au logiciel LATEX Formation C.I.E.S 2007-2008 46 / 66**

**Le graphisme Graphiques et légendes**

# **Légendes et PSfrag**

#### **Principe**

Le package *psfrag* permet d'ajouter du texte et des commandes mathématiques directement dans un fichier externe postscript.

```
_1 \ usepackage { p s f r a g }
|2 \rangle \begin{bmatrix} \text{begin} \\ \text{begin}} \text{2} \end{bmatrix}3 \mid \beta and \{ \text{lab} \} [c] { Graphe de
4 $\ phi_k : t \ mapsto \ cos ( t ) / k $ }
5 \ includegraphics {ex-courbes_mix }
6 \mid \text{end} { p sfrags }
```
<span id="page-21-0"></span>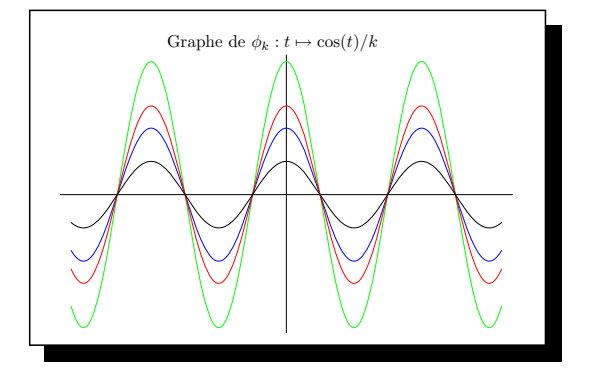

#### **Remarques**

- Le package est incompatible avec *PDFTeX*, mais une conversion ps2pdf est possible,
- Attention aux acrobaties logicielles.

# **Légendes et PSfrag**

### **Principe**

Le package *psfrag* permet d'ajouter du texte et des commandes mathématiques directement dans un fichier externe postscript.

**Le graphisme Graphiques et légendes**

```
_1 \ psfragscanon
|2| \text{resizebox} \{10cm\} \{! \}3 \includegraphics {ex-courbes [...]
4 [\dots] mix_mod } }
```
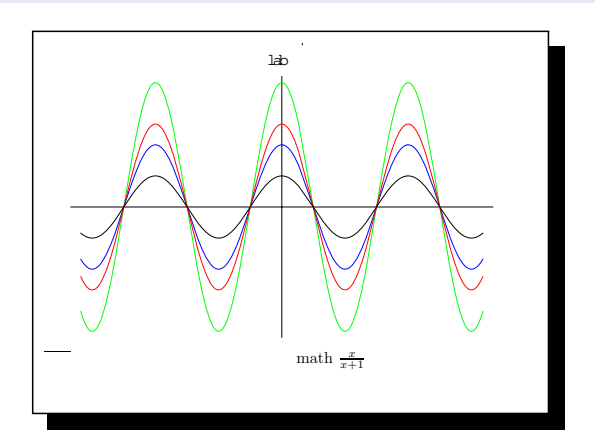

#### **Remarques**

- **Le package est incompatible avec** *PDFTeX*, mais une conversion  $ps2pdf$  est possible,
- Attention aux acrobaties logicielles.

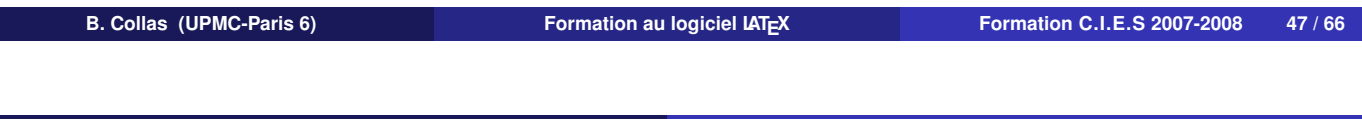

**Le graphisme PStricks**

# **PSTricks**

Le package *PSTricks* introduit la puissance du langage postscript,

#### **Description**

- De nombreuses primitives géométriques (flèches, splines, béziers, ellipses,...),
- Accès à la couleur, aux à plat et dégradés,
- **Permet les constructions programmées,**
- De multiples bibliothèques d'objets, une excellente documentation.

```
1 \usepackage { p s t ricks }
|2| \begin{bmatrix} \text{begin}} 2 \end{bmatrix} \text{begin}} (4, 2)
3 \mid \beta > p s b e z i er [ linewid th = 0.4mm,
_4 linecolor=blue, showpoints=true
\begin{bmatrix} 5 \end{bmatrix} \begin{bmatrix} 1 - 5 \end{bmatrix} (1,0) (4,1) (2,2) (0,0.5)
6 \mid \text{b} pscircle [fillstyle = crosshatch]
7 | (2, 1) { 0.5 }
|8| \end { p s p i c t u r e }
```
<span id="page-22-0"></span>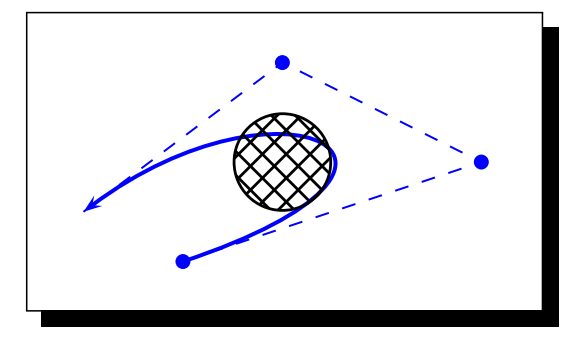

#### **Remarque**

Le package *PSTricks* répond au problème typographique des labels, mais est incompatible avec *PDFLaTeX*.

# **PSTricks - exemples**

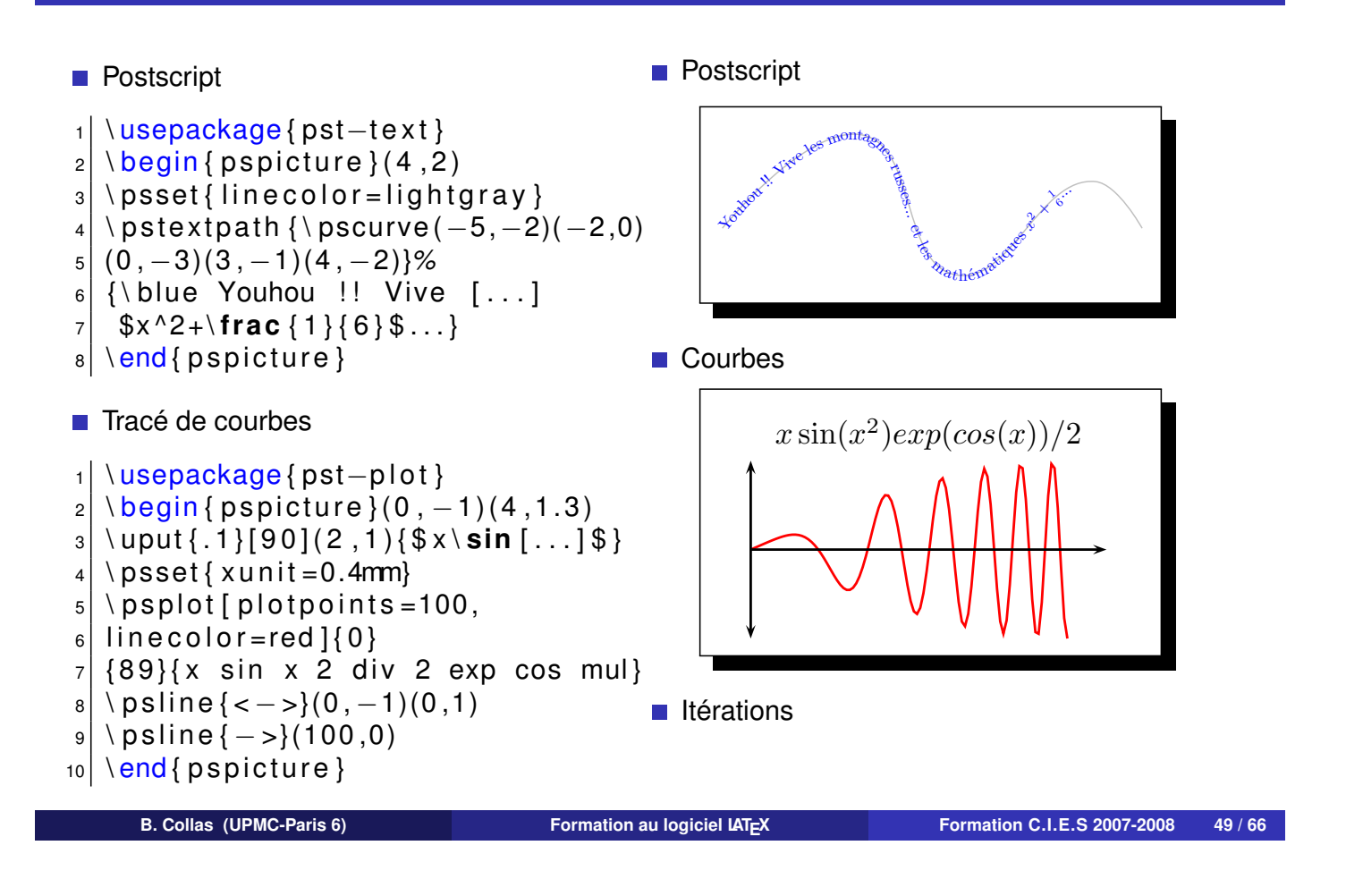

**Le graphisme PStricks**

**Le graphisme PStricks**

# **PSTricks - exemples**

- **Postscript**
- $\blacksquare$  Tracé de courbes
- $\blacksquare$  Itérations

```
1 \ usepackage { pst−grad }
```
 $|2| \log t$  { xunit = 2.5cm, yunit = 15cm }

```
_3 \ multido {\n=0+.1}{11}
```

```
|4| { \ new rg b color { MaCouleur }
```

```
5 \nvert \{ \n\infty \} \{ \n\infty \}
```

```
6 \mid \rput (\n\cdot 0.1)
```

```
|7| { \ psframe [ fill s t y l e = solid ,
```

```
|8| fill c o l o r = MaCouleur ]
```

```
9 | (0.08, 0.1)}
```

```
Postscript
```
- Courbes
- $\blacksquare$ Itérations

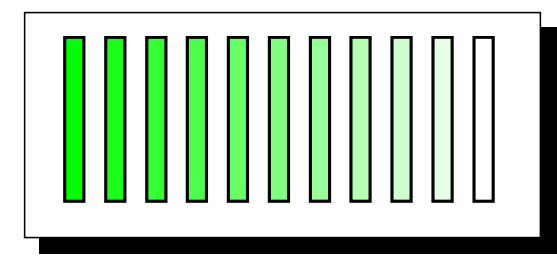

### **Remarques**

Le tracé de courbes est assez périlleux.

Le package *pst-3d* donne accés à la 3D, *pst-math* et *pst-func* à davantage de fonctions mathématiques.

# **Add-on : pst-tree et pst-labo**

Parmi les nombreuses extensions de PSTricks,

- Les arbres et *pst-tree*
- 1 \usepackage { pst−tree }
- 2 \ p stree { \ Tc \* {2mm } }
- 3 { \ p st r e e { \ Tc \* { 1mm } } { \ TC\* \TC \* }
- 4 \ p st r e e { \ Tc \* { 1mm } } { \ TC\* \TC \* } }

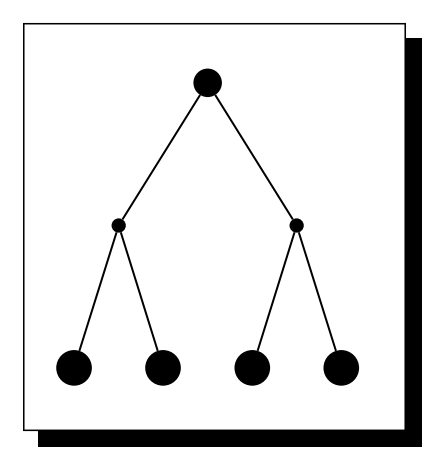

### **Remerciements**

Le code de ces exemples est tiré du *cahier Gutenberg* de *Denis Girou*.

**B. Collas (UPMC-Paris 6) Formation au logiciel LATEX Formation C.I.E.S 2007-2008 50 / 66**

```
Le graphisme PStricks
```
# **PS, PDF et GnuPlot**

### **Shell Escape**

Il est possible de mettre la compilation en pause le temps de lancer d'autres programmes. Ceci nécessite une compilation avec la syntaxe,

latex -shell-escape fichier.tex latex --enable-write18 fichier.tex %miktex

Ceci peut- être utilisé pour,

- Convertir les images ps en pdf On utilisera le package *epstopdf*.
- Tracer des courbes avec Gnuplot Le package *gnuplottex* permet d'ajouter le code GNUPlot directement dans le code source LAT<sub>E</sub>X.
- Utiliser pstricks dans des pdf On utilisera le package *pdftricks*.

La verrerie et *pst-labo*

**Le graphisme PStricks**

<sup>1</sup> \ usepacakage { pst−labo }

- $|2| \rightarrow$  pstChauffageBallon [glassType=flacon,
- $3$  recuperationGaz, tubeRecourbeCourt,
- 4 substance = {\pstFilaments  $[10]{$  gray } } ]

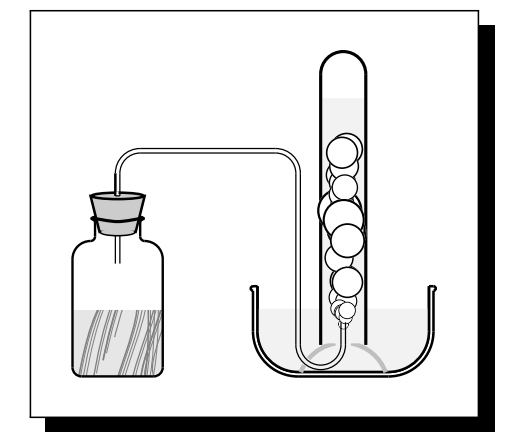

# **TikZ ist kein Zeichenprogramm**

Le package *TikZ* est presque aussi puissant que *PSTricks*.

#### **Description**

- Autant de primitives, couleurs, etc.,
- **Permet les constructions** programmées,
- Compatible avec PDFLaTeX,
- **Moins de bibliothéques,**
- Une syntaxe entre *Metapost* et *postscript*

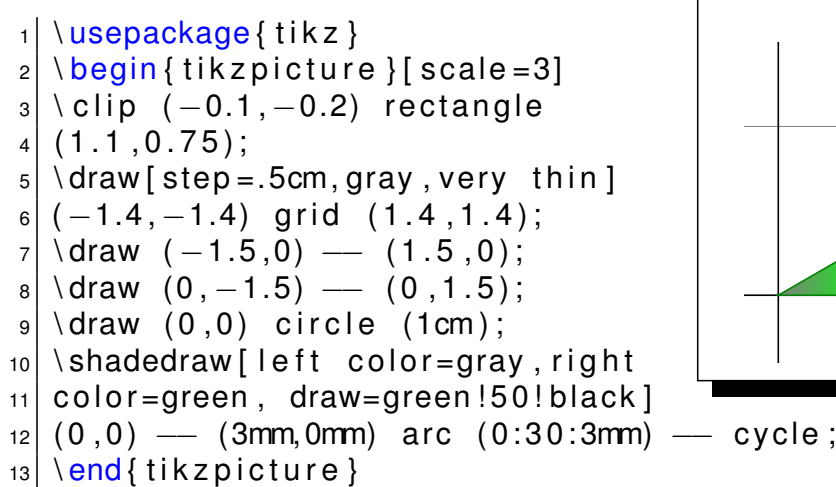

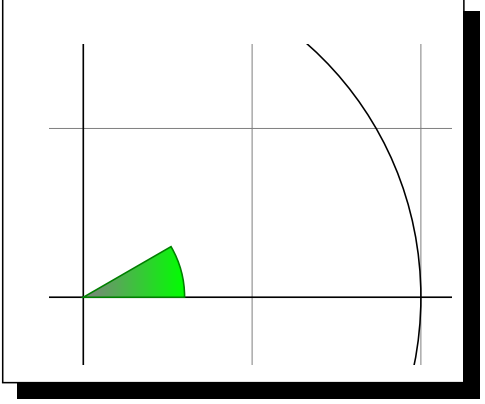

**Le graphisme PGF et TikZ**

**B. Collas (UPMC-Paris 6) Formation au logiciel LATEX Formation C.I.E.S 2007-2008 52 / 66**

**Le graphisme PGF et TikZ**

**TikZ - exemples**

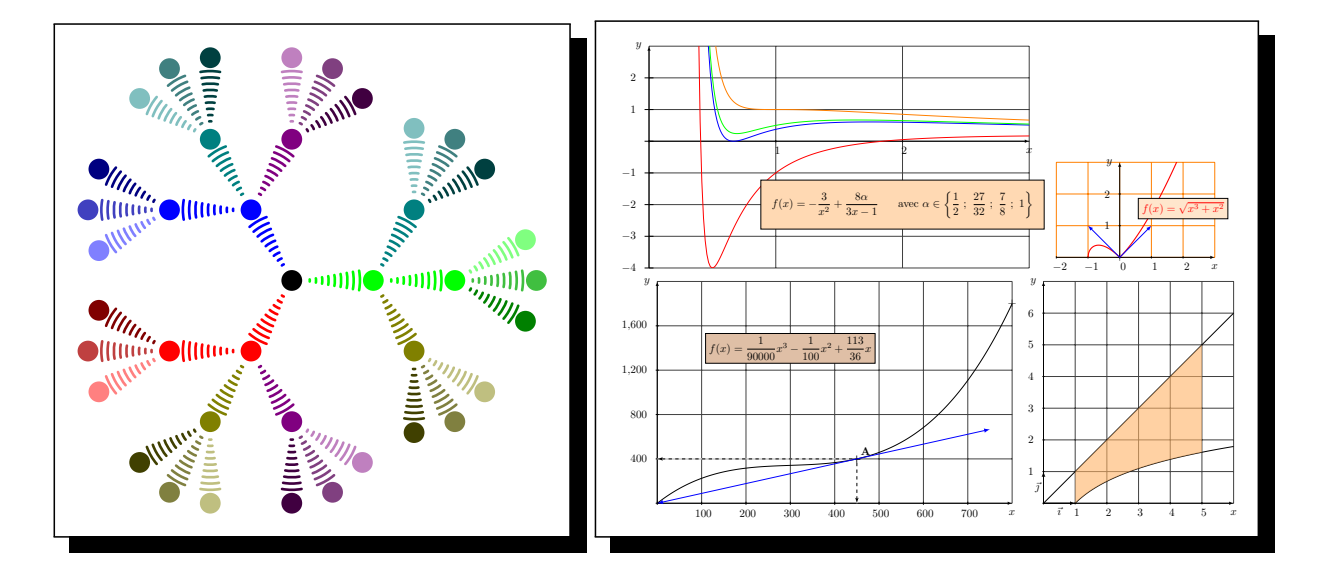

#### **Remarque**

<span id="page-25-0"></span>Pour tracer des courbes, *TikZ* fait appel à *GNUplot*. On pourra le complèter avec le package *tkz-plot2D*.

## **PDFTeX**

L'utilisation de *PDFTeX* nécessite des options qui sont incompatibles avec les formats *DVI/EPS*. On utilise un test pour faire cohabiter les deux mondes.

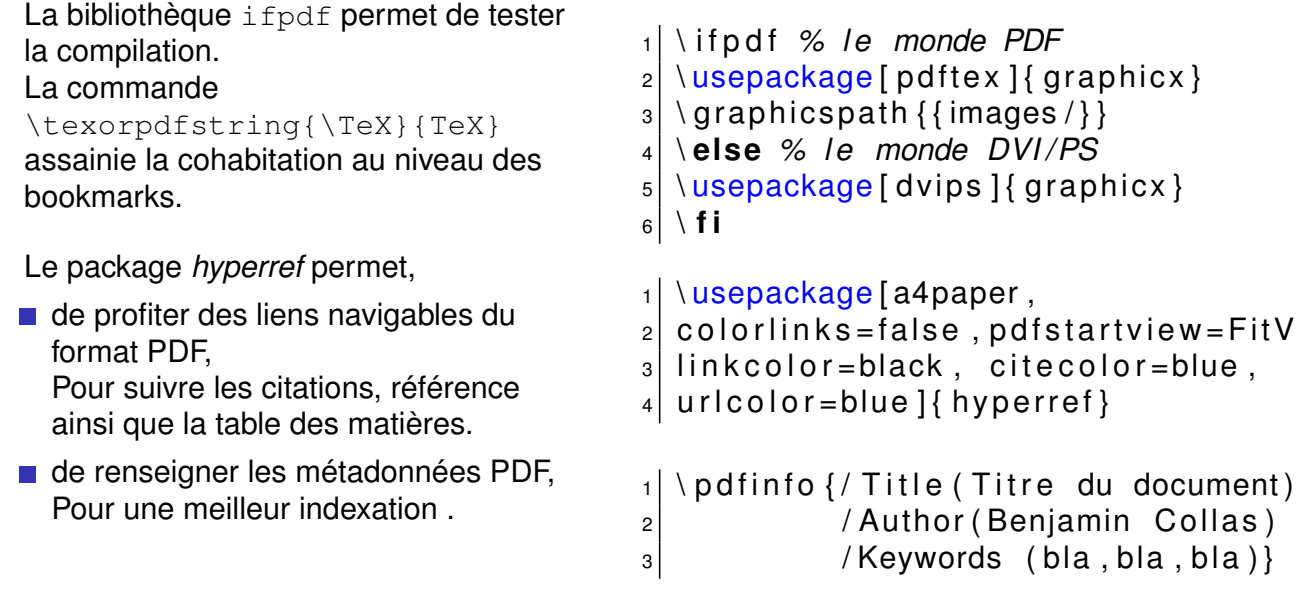

#### **Remarques**

Les hyperliens fonctionnent aussi dans le DVI, mais pas les métadonnées. Pour une meilleur qualité des polices, on utilisera les packages *lmodern* ou cm-super.

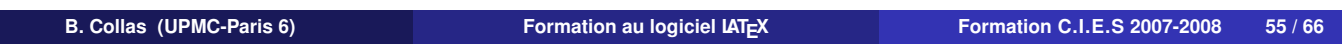

**PDFLaTeX et présentation Beamer Première présentation Beamer**

### **Beamer - le principe**

Basé sur *PDFTeX*, Beamer permet de réaliser des présentations à la *Powerpoint*.

#### **Description**

- Reprend le principe dissociation fond/forme,
- Ne nécessite qu'un visualisateur *pdf*,
- **Dissocie présentation et notes** imprimées,

#### **Fonctionnalités**

- $\blacksquare$  capacités typographiques de LAT<sub>E</sub>X,
- $\blacksquare$  effets de transitions entre slides,
- $\blacksquare$  inclusion de figures,
- $\blacksquare$  inclusion de sons et d'animations (.mov, .mpeg, *etc.*),
- **a** ajout de bibliographie. **Example 2018** 10 and 2019 10 and 2019 10 and 2019 10 and 2019 10 and 2019 10 and 2019 10 and 2019 10 and 2019 10 and 2019 10 and 2019 10 and 2019 10 and 2019 10 and 2019 10 and 2019 10 and 2019

### **Remarque**

Cette présentation est réalisée avec Beamer ;)

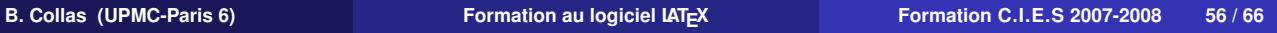

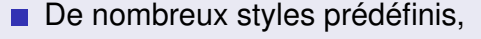

**Utilise** *pgf* pour les graphismes.

<span id="page-26-0"></span>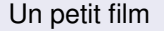

### **Beamer - fichier type**

Préambule.

```
_1 \documentclass [8 pt, french ] { beamer }
```
 $11$  II existe aussi only, over etc.

```
|2| \setminususetheme { Luebeck } ...
```

```
\blacksquare Un slide,
```

```
1|\<mark>begin{frame}[fragile,label=truc] Onpeut aussi utiliser des</mark> \part,
|2| \setminus frametitle { Titre }
3 \mid \text{begin} \{text{block} \} Théorème }
4 Un théorème important.
5 \mid \text{end} \{ \text{block} \}6
|7| \ \text{begin}{ itemize }
8 \item<1-3> Point A
9 \item < + - > P o int B
10 \mid \text{end} { itemize }
                                                    \section et \subsection afin de
                                                    structurer la présentation.
                                                    On peut alors placer la table des
                                                    matières sur un slide avec la commande
                                                    \tableofcontents.
```
#### **Remarques**

Utilisez les *\include* pour accélerer la compilation, ou la commande \includeonlyframes{label1,label2}.

 $12$  end { frame }

**B. Collas (UPMC-Paris 6) Formation au logiciel LATEX Formation C.I.E.S 2007-2008 57 / 66**

**PDFLaTeX et présentation Beamer Première présentation Beamer**

### **Beamer - les apparitions**

#### **Overlays**

Ces commandes jouent sur les caractéristiques des éléments : présence et visibilité.

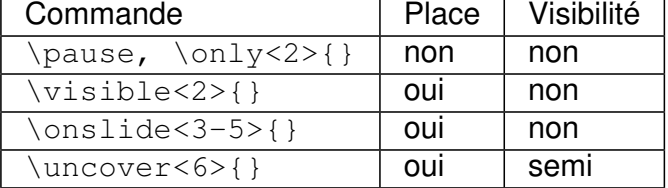

#### Attributs du texte

On peut appliquer les directives d'apparition à certaines commandes LATEX : La couleur \color<2>[rgb]{1,0,0}{}, la graisse \textbf<3>{},...

#### **Tableaux**

Affichage par ligne

```
_1 \begin { tabular } { l | }
```
- $|2|$  Ligne 1 & affichée \pause \\
- $_3$  Ligne 2 & affichée \pause \\
- $_4$  Ligne 3 & affichée \\

```
5 \end { t a bular }
```
Affichage par colonne

- 1 \ begin { t a bular } {%
- 2 {\ onslide <1->}>c {\ onslide <2>}>c }
- $3$  Colonne 1 & Colonne 2\\
- $|4|$  \end { t a bu l ar }

#### **Remarque**

Les commandes existent en environnements (e.g. onlyenv,uncoverenv,...).

### **Agencement**

- Les frames acceptent les option de centrage vertical  $t, c, b$ .
- **Mise en page** On peut structurer le document en colonnes avec

```
1 \mid \text{begin} { columns } [T]
2 \mid \text{1 column}\boldsymbol{\mathrm{3}}|4| \to \text{column} {5cm}
5 . . .
6 \mid \text{end} { columns }
  Et en ligne avec \transsplithorizontalout<1>.
Placement
  Afin de réserver la place des éléments, on pourra utiliser
```
 $_1$  \ begin { overlayarea } { width } { height }

- $|z|$  I c i les commandes overlays
- $_3$  \end{overlayarea}

#### **Complément**

Il est possible d'ajouter une bibliographie avec l'environnement thebibliography et des bibitem.

**B. Collas (UPMC-Paris 6) Formation au logiciel LATEX Formation C.I.E.S 2007-2008 59 / 66**

**PDFLaTeX et présentation Beamer Personnalisation Beamer**

# **Beamer - les thèmes (1/3)**

**Thèmes complets**

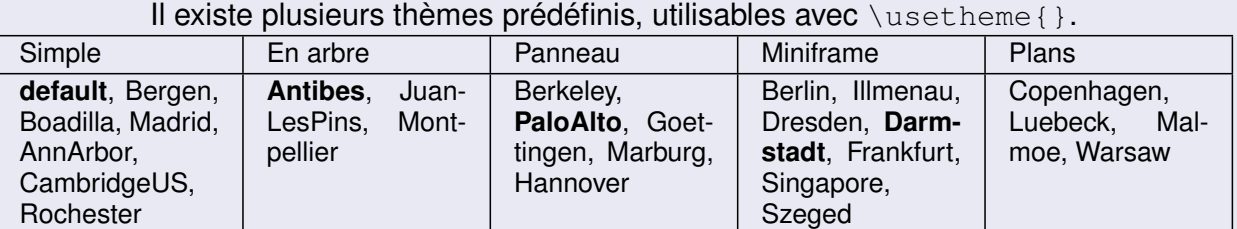

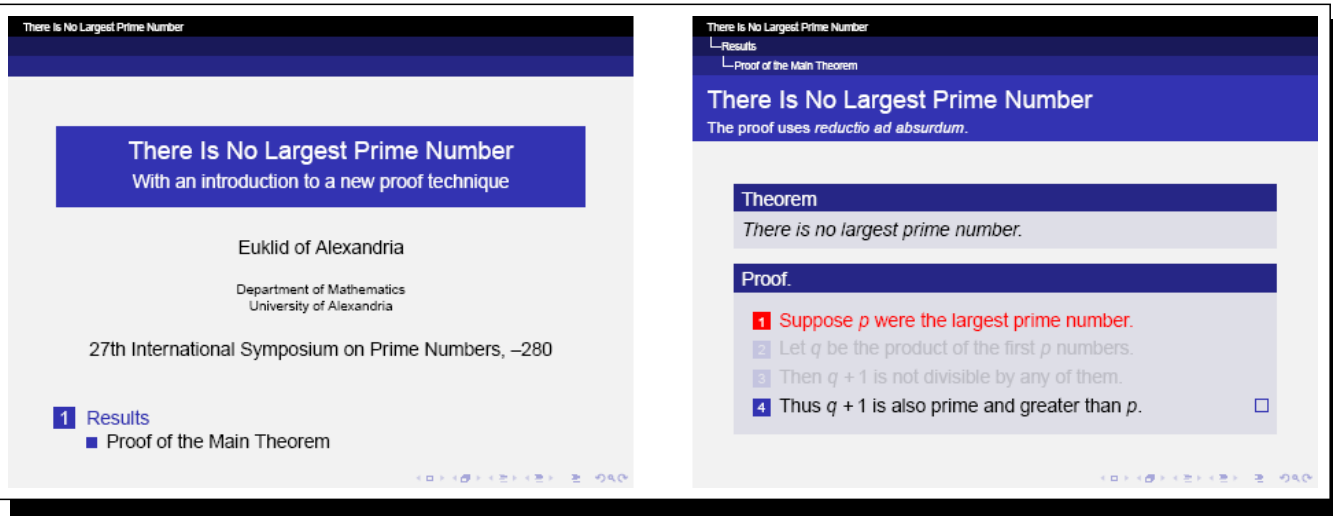

## **Beamer - les thèmes (2/3)**

Dans le détail, l'apparence d'un document est précisé aux niveaux suivants.

#### **La structure**

Apparence des en-tête et pieds de page, titre des slides, barre latérale, barre de navigation, logo. *default, infolines, miniframes, smoothbars, sidebar, split, shadow, tree, smoothtree*. Commande \useoutertheme{}

#### **Les éléments**

Apparence du titre, puces des listes, théorèmes et blocs, *etc*. *default, circles, rectangles, rounded*.

Commande \useinnertheme{}

#### **La police de caractères**

L'empatement, la graisse des en-têtes et pied de pages. *default, serif, structurebold, structuresmallcapsserif, structureitalicserif*. Commande \usefontheme{} La taille globale s'indique en option de classe.

**B. Collas (UPMC-Paris 6) Formation au logiciel LATEX Formation C.I.E.S 2007-2008 61 / 66**

**PDFLaTeX et présentation Beamer Personnalisation Beamer**

## **Beamer - les thèmes (3/3)**

Il existe aussi des thémes de couleurs prédéfinis.

#### **Thèmes de couleurs**

Ils se sélectionnent avec \usecolortheme{} et affectent pour certains,

- le niveau global : *albatross, beetle, crane, seagull,wolverine*.
- le thème outer : *whale, seahorse, dolphin*.
- le thème inner : *lily, orchid*.

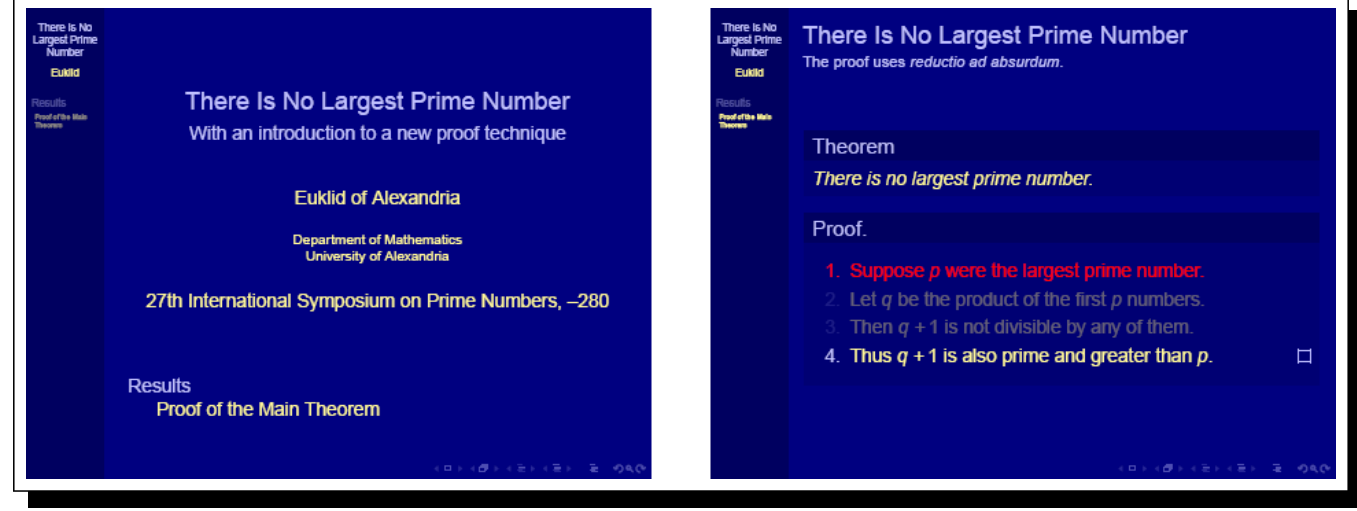

# **Beamer - personnalisation (1/2)**

#### **Affichage des sections**

Pour la progression du plan en chaque début de section,

- 1 \ AtBeginSection []
- $|2|$  { \ begin { frame } < beamer >
- $3 \mid \{$  frametitle { Outline }
- $_4$  \tableofcontents [ current section ]
- $5$  end { frame } }

#### **Le logo**

Pour insérer le logo suivant le thème,

- $_1$  \pgfdeclareimage [height=1cm] { nomLogo } { image }
- $|2| \log o$  { \ pgfuseimage { nomLogo } }

Pour insérer un logo sur la page de titre,

```
1 \ title {Mon joli titre ici\\ \texorpdfstring {\pgfuseimage {nomLogo}} { } }
```
**B. Collas (UPMC-Paris 6) Formation au logiciel LATEX Formation C.I.E.S 2007-2008 63 / 66**

**PDFLaTeX et présentation Beamer Personnalisation Beamer**

# **Beamer - personnalisation (2/2)**

#### **Barre de navigation**

Pour l'affichage, *\insertslidenavigationsymbols*. **Pour la cacher,**  $\setminus$ setbeamertemplate [vertica] {navigation symbols} { }.

#### **La couleur des élements**

Une couleur se compose d'une couleur de fond et de premier plan.

```
\setbeamercolor{MaCouleurBeamer}{fg=red,bg=red!50!yellow}% syntaxe xcolor
\usebeamercolor{MaCouleurBeamer}
```
#### **Outer**

On peut ajouter des éléments avec les commandes *\addheadbox* et *\addfootbox*,

\addtoheadbox{MaCouleurBeamer}{texte}

Et modifier la taille des éléments préexistants,

\setbeamersize{sidebar width=2cm} \setbeamersize{miniframe size=1.5cm}

#### **Remarques**

Mieux vaut partir d'un thème neutre comme *default*. La taille du document est de 128 × 96*mm*.

# **Beamer - de l'écran au papier**

#### **La version papier**

Le passage de l'option handhout à la classe beamer produit une version « slide pleine » de la présentation. Au niveau des blocs, modifier la commande \item<5|handout:1>.

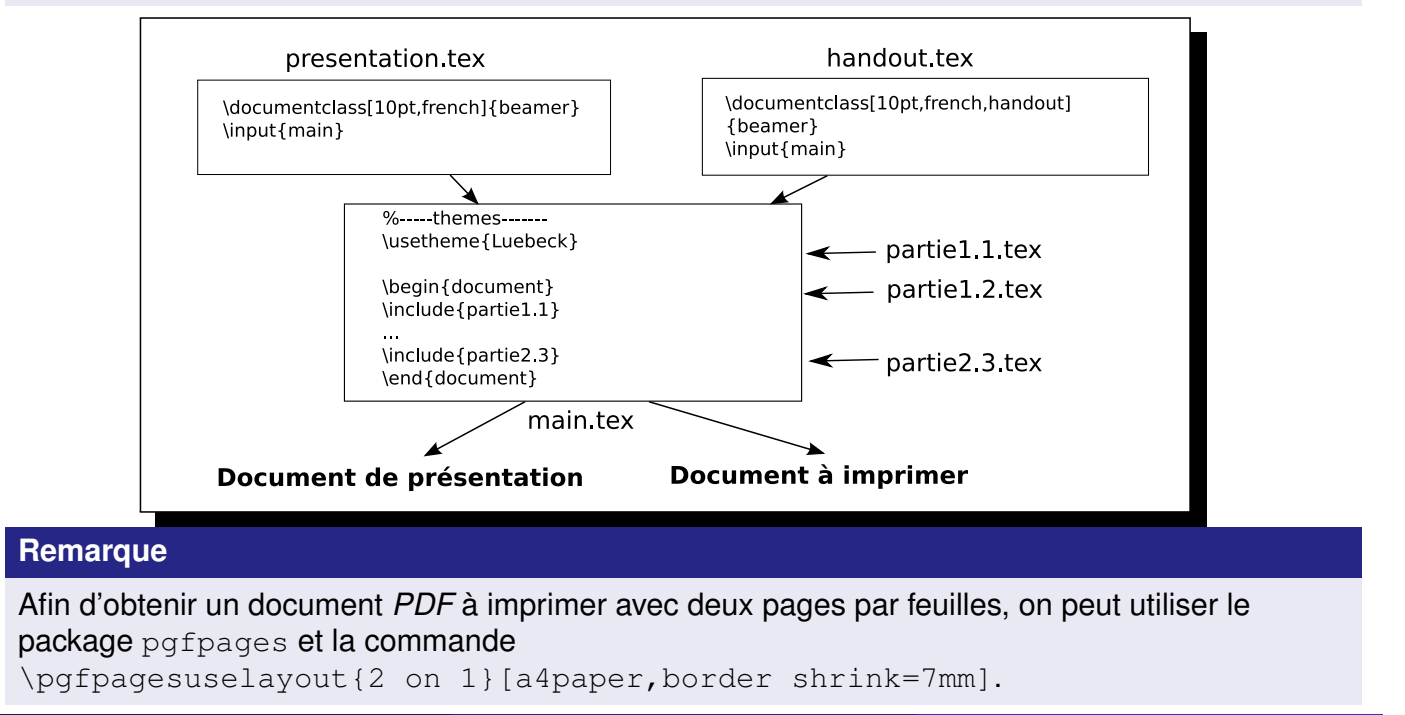

**B. Collas (UPMC-Paris 6) Formation au logiciel LATEX Formation C.I.E.S 2007-2008 65 / 66**

**PDFLaTeX et présentation Beamer Personnalisation Beamer**

**This is the end...**

**Merci de votre attention**